### **DIGITALLY SIGNED FORM16**

**SOFTWARE 2011-12**

**Skorydov Systems Private Limited 708, Tulsiani Chambers, Nariman Point, Mumbai-400021 E-mail: assist@skorydov.com Tel: #91-9320546102 #91-9320546100 Toll Free: 1800 345 6162 /1800 266 6162**

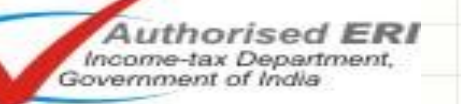

myITVeturn.com

## **List of contents**

- 1. About the Software
- 2. Circular by Income-tax Department
- 3. Process Flow
- 4. Working of Software Screen Shots
- 5. Features
- 6. Advantages over Present System
- 7. [Download Digital Form16 Software](http://downloads.stacos.com/Form16/Form16_Downloads/Setup2012.zip)

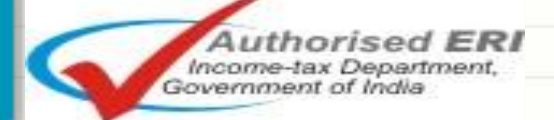

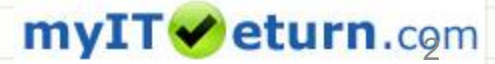

### **ABOUT THE SOFTWARE LEGAL VALIDITY OF DIGTIAL FORM 16**

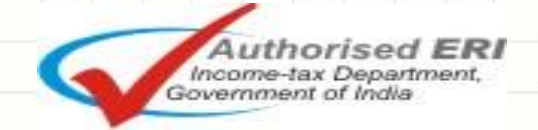

myITVeturn.cgm

## **About the software**

Issuance of Form16 with physical (ink) signatures is very time consuming for Organizations that have large number of employees

To overcome this problem, the Income-tax Department by its circular No 2/2007 has allowed the Employers to use Digital Signature to sign Form16.

Skorydov is India's first company to provide end to end solution [*Digital Form16 – tax filing solution*] to Companies and its employees.

Skorydov Form16 software can generate Form16 with Part-A generated from NSDL and Part-B in single pdf with digitally signed or entire Form16 and send mail to the employees

eturn.com

orised **ERI** 

Income-tax Department,<br>Government of India

## **Legal Validity of Digital Form 16**

**Option to certify TDS certificates by way of Digital Signatures – Circular under section 119 of the Income-tax Act, 1961**

- CIRCULAR NO. 2/2007, dated 21-5-2007
- The provisions of section 203 of the Income-tax Act, 1961 lay down that every person responsible for deduction of tax at source shall furnish a certificate of deduction of tax at source to the deductee specifying therein the amount of the tax deducted and the rate at which the tax has been deducted and other particulars prescribed under rule 31 of the Income-tax Rules, 1962. The relevant Form for such certificate in respect of tax deducted at source from income chargeable under the head "Salaries" is Form No.16.
- 2. Representations have been received in Board to the effect that some companies have a large number of employees and the issuance of certificates of deduction of tax at source with manual signatures is becoming very time consuming. The request, therefore, is that the Department should allow the employers to use their digital signatures to authenticate TDS certificates instead of signing the certificates manually. As the field formations are aware, the requirement of annexing TDS certificates with the return of income has been dispensed with. The TDS certificates are now issued only for the purpose of personal record of the deductees subject to the condition that they may be required to produce the same on demand before the Assessing Officer in terms of section 139C, inserted by the Finance Act, 2007. The TDS claim made in the return of income is also required to be matched with the e-TDS returns furnished by the deductors. Assessing Officers may, if considered necessary, also write to the deductors for verification of the correctness of the taxes deducted or other particulars mentioned in the certificate.
- 3. Digital signatures are being used to authenticate most of the e-commerce transactions on the internet. The transmission of information using digital signatures is failsafe. The Central Board of Direct Taxes have, therefore, in exercise of powers under section 119 of the Income-tax Act, 1961, decided for the proper administration of this Act to allow the deductors, at their option, in respect of the tax to be deducted at source from income chargeable under the head "Salaries" to use their digital signatures to authenticate the certificates of deduction of tax at source in Form No.16. The deductors will have to ensure that TDS certificates in Form No.16 bearing digital signatures have a control No. with log to be maintained by the employer (deductor). The deductor will ensure that its TAN and the PAN of the employee are correctly mentioned in such Form No.16 issued with digital signatures. The deductors will also ensure that once the certificates are digitally signed, the contents of the certificates are not amenable to change by anyone. The income-tax authorities shall treat such certificate with digital signatures as a certificate issued in accordance with rule 31 of the Income-tax Rules, 1962.

• [F. No.142/6/2007-TPL]

### myITVeturn.com

6

### **Process Flow**

Download text files from TAN login and generate Form16 Part-A from NSDL utility.

Create a new Company in the Software and Import Payroll data.( Data can be imported from Text File / SAP<sup>®</sup> data/ MS Excel® data (Template provided

### Select the path of NSDL Form16 Part-A pdf folder.

### Generate & Digitally Sign Form16 – Single Click!

Generating and signing of Form 16 is a single click process. Software merge the Part-A generated from NSDL with Part-B salary details in a single digitally signed Form16 pdf.

### Email Form 16 to Employees – Automatically!

• Form 16 can be Emailed to the employees from within the software. Employees who do not have emails can be given a print out or a website login (provided by myITreturn.com) from where they can download their Form16.

mvIT<sub>(</sub> eturn.com

7

### **Detail Process Flow for Form16**

### [Click](http://downloads.stacos.com/Form16/Form16_Useful_links/Processflow_Form16_2012.pdf) [for detail process flow for Form16](http://downloads.stacos.com/Form16/Form16_Useful_links/Processflow_Form16_2012.pdf)

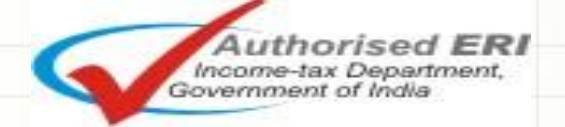

myITVeturn.com

### **PROCESS TO GENERATE DIGITALLY SIGNED**

### **FORM16***(WITH PART <sup>A</sup> & PART <sup>B</sup>).*

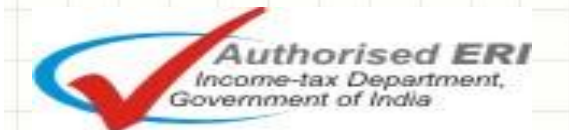

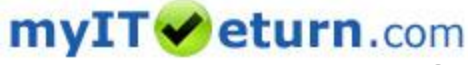

## **Form 16(Part-A) from NSDL**

- Form16 Part-A can be generate from the TIN-NSDL.
- Download text files quarterly for Form16 Part-A from TAN login at [www.tin.nsdl.com.](http://www.tin.nsdl.com/)
- Download utility to generate Form16 Part-A from TAN Login .
- Generate Form16 Part-A with manual Signature .

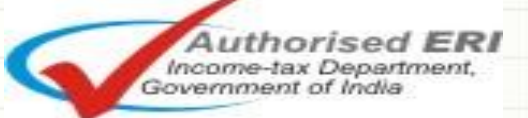

9

mvI eturn.com

10

## **Login in TAN Account**

### **Tax Information Network**

of Income Tax Department

### **LOGIN**

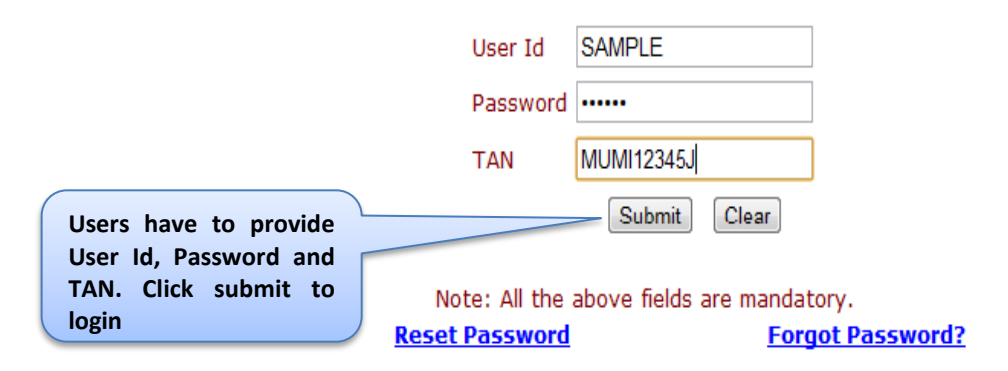

In case you have not registered your TAN, click here to register.

myITV eturn.com

## **Request for Form 16 file**

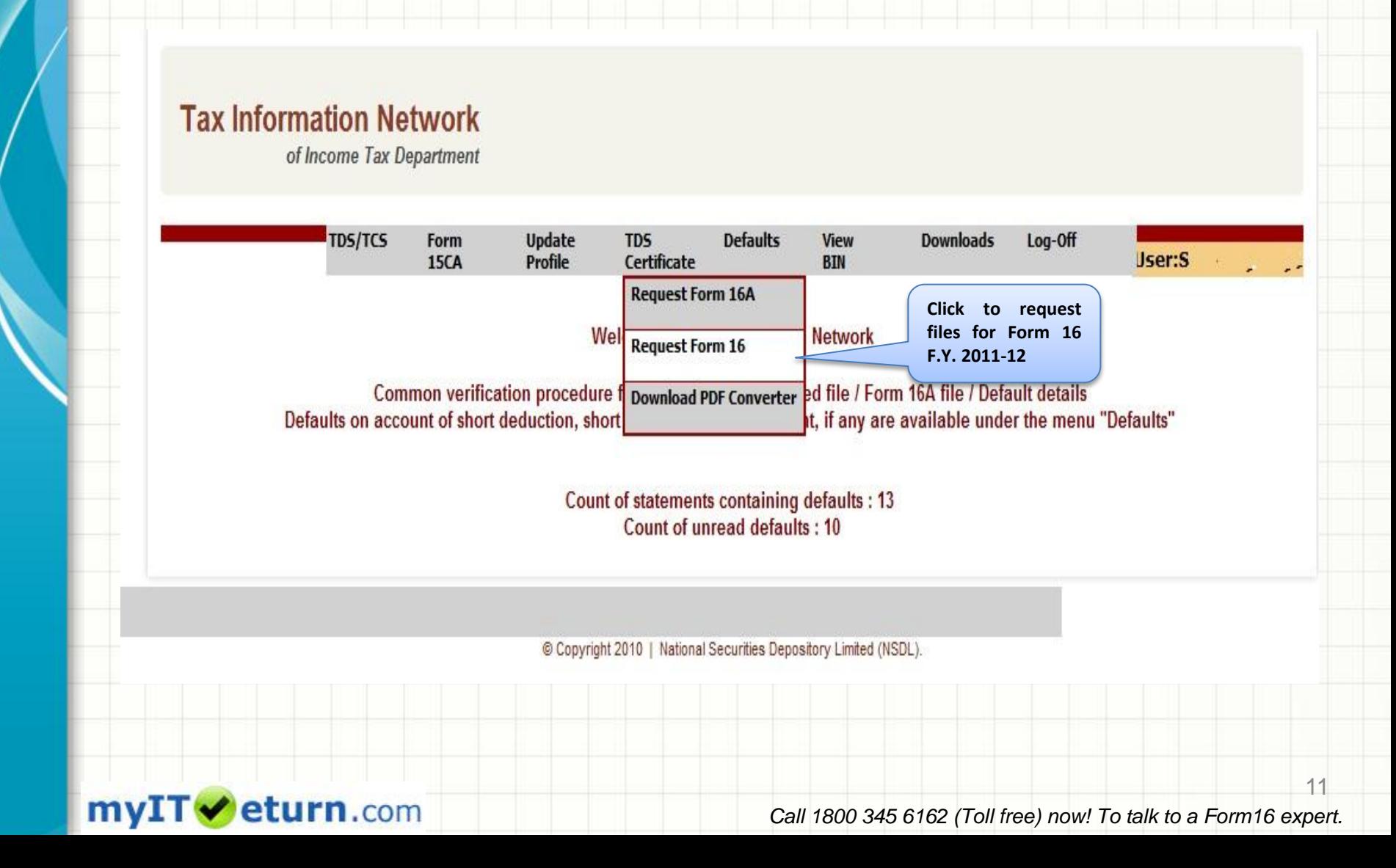

## **Selection of Quarter and F.Y**

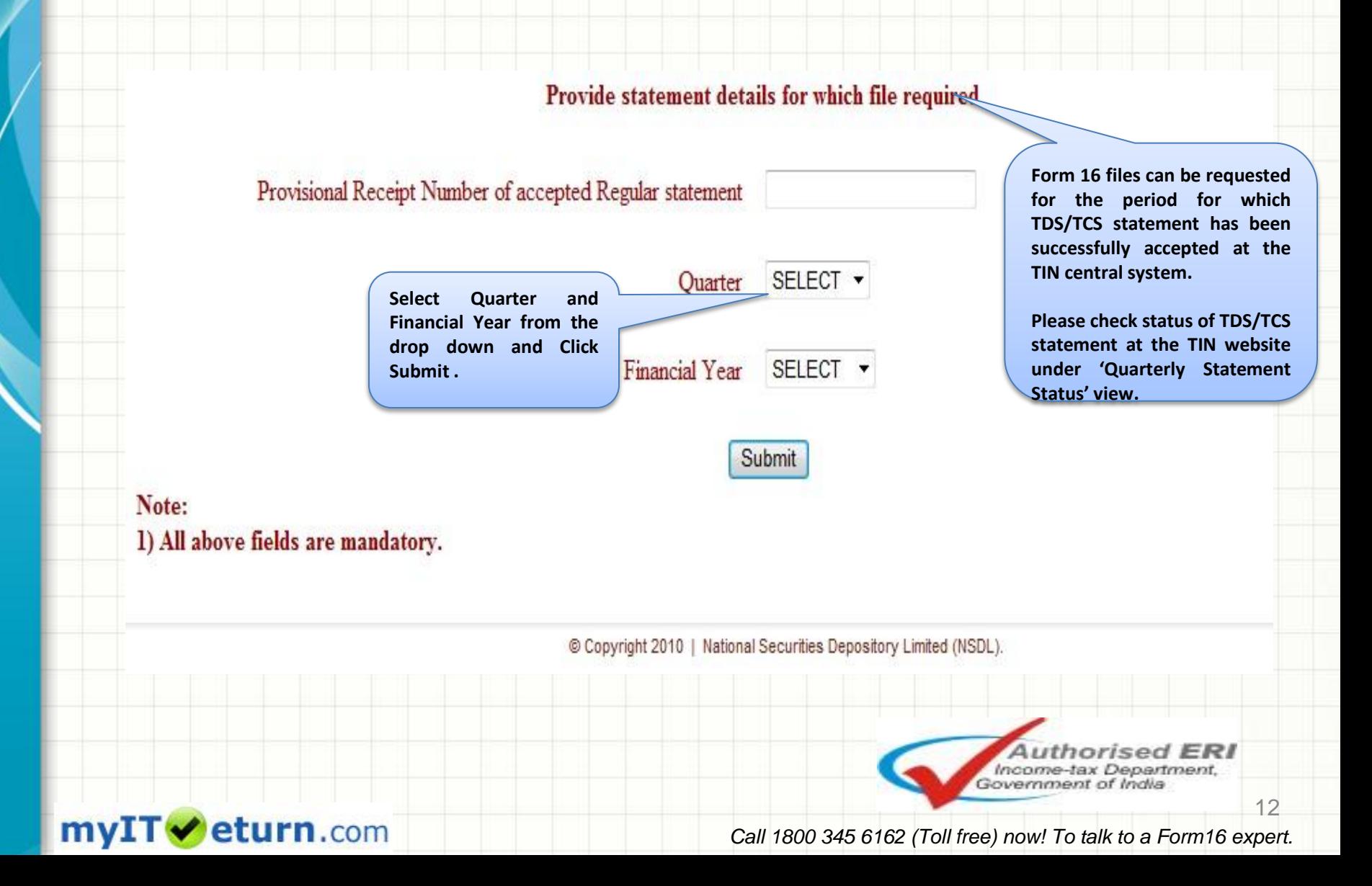

13

## **Guidelines to request Form 16 file**

### Verification details:

- To request for the Form 16 file, provide the following updated details (corrected details, if any correction statement is submitted and accepted) of the TDS statement for the quarter for which file is required:
	- challan/transfer voucher and
	- deductee details
- If statements for Form 24Q are filed for the period of request of Form 16 (example, request for F.Y. 2011-12, Q4), provide details pertaining to any one statement.

Example: if challan / transfer voucher details are provided for Form 24Q, deductee details also should be provided of Form 24Q only.

### Question No 1.

– Provide details of any one challan / transfer voucher as reported in the TDS statement for the quarter.

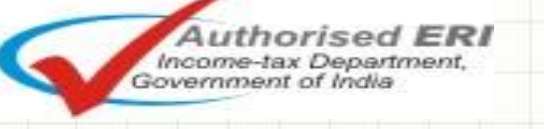

#### mv. eturn.com

## **Guidelines to request Form 16 file**

Question No. 2

- Provide details of any three distinct deductee records (valid PAN and corresponding deducted amount) present in the TDS/TCS statement.
	- It is not necessary to mention deductee details associated to the challan / transfer voucher provided in question no.1.

*Example:*

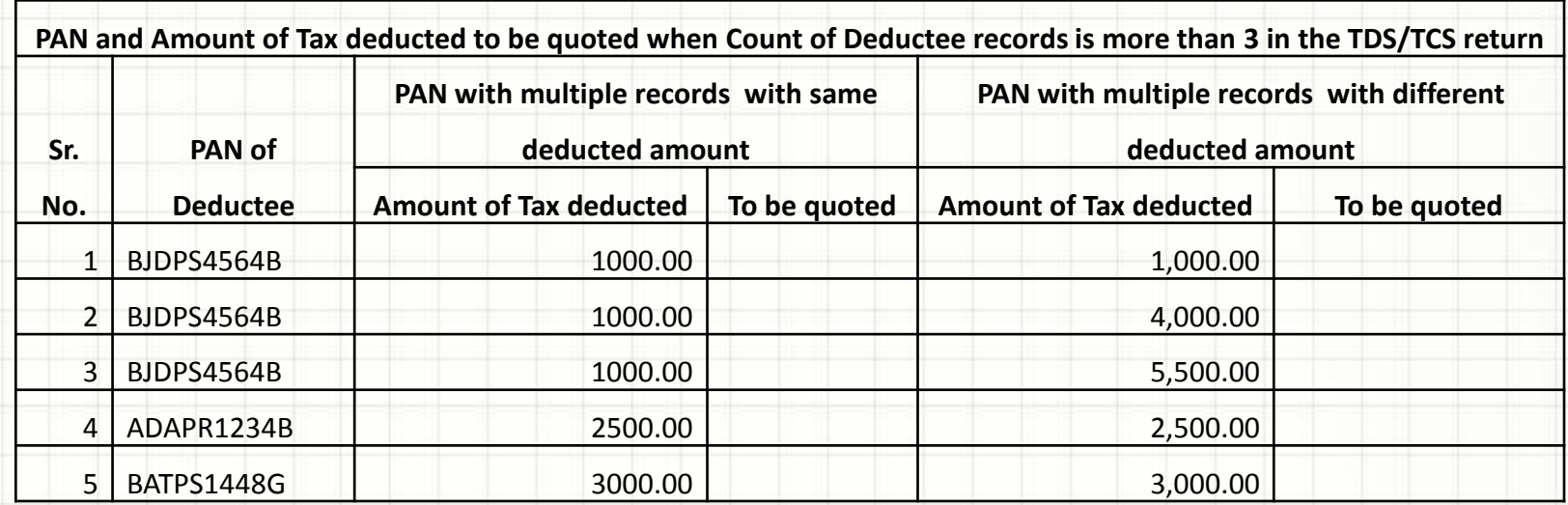

Any of the ticked details can be mentioned during verification

In case of multiple entries for a PAN in TDS/TCS return, individual amount for a record is to be quoted not the sum *total of amount deducted for that PAN.*

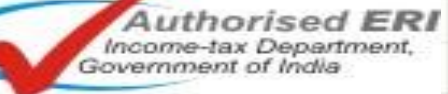

14

### myIT eturn.com

## **Guidelines to request Form 16 file**

– If distinct deductee detail record in the quarter is less than three then provide available distinct combination of valid PAN of deductee and corresponding deducted amount.

*For example:*

**PAN and Amount of Tax deducted to be quoted when Count of Deductee records is equal to or less than 3 (different PAN and deducted amount)**

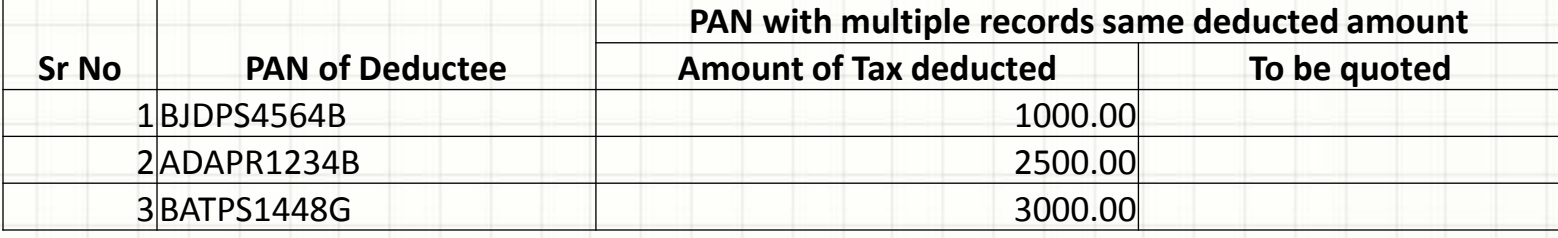

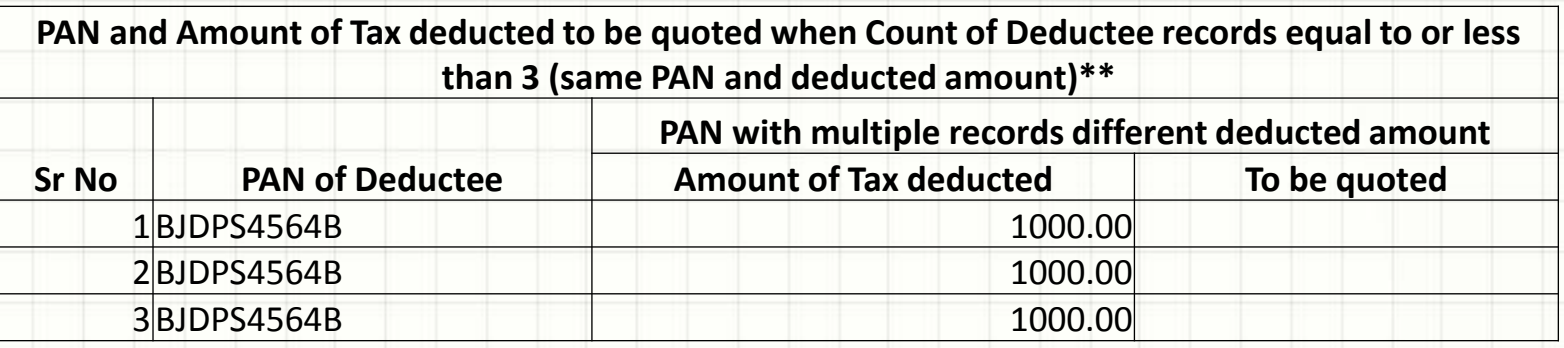

\*\*You may mention all three transactions or only one

Income-tax De Government of India

15

mvIT eturn.com

16

## **Verification details of Challan**

Provide details for verification corresponding to above statement

Provide updated details (corrected details, if correction statement is accepted). If no correction statement is filed or accepted provide details present in the regular statement

Mention any one challan / transfer voucher details Bank Branch (BSR) Code / 24G Receipt No. Challan Serial Number/ Transfer Voucher Number/ DDO Serial Number Date of Deposit (DD/MM/YYYY) Challan Deposit / Transfer Voucher Amount (₹)

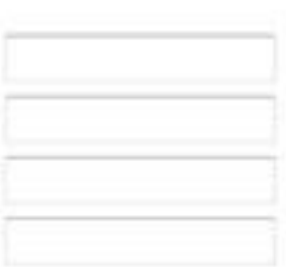

**Provide details of any one challan / transfer voucher present in the TDS/TCS statement.**

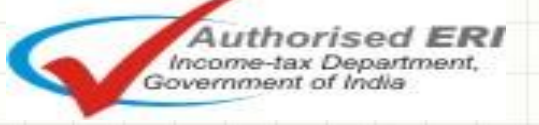

myITVeturn.com

## **PAN Corresponding amount Details**

Provide three distinct PAN and corresponding deducted / collected amount If distinct deductee detail record in the statement is less than 3 then provide available distinct combination of PAN of deductee and corresponding deducted amount

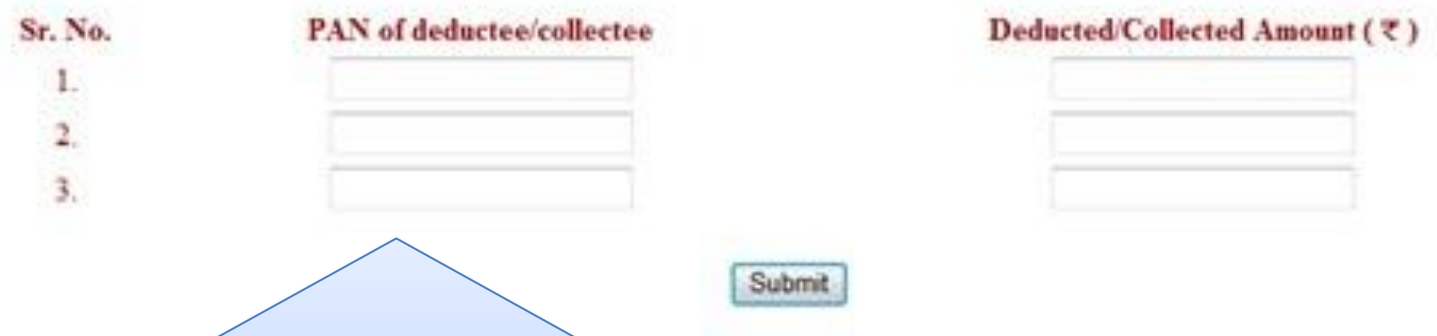

**Provide details of any three distinct deductee records (PAN and corresponding deducted amount) present in the TDS/TCS statement, i.e. it is not required to mention deductee details which are associated to the challan / transfer voucher provided.**

**If distinct deductee details record in the statement is less than three then provide available distinct combination of PAN of deductee and corresponding deducted amount**

myITV eturn.com

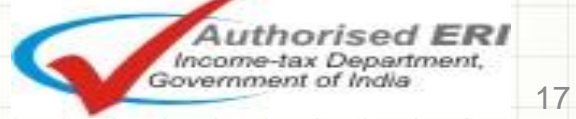

## **Reference Number to download**

**Update** 

**Profile** 

**View** 

**BIN** 

Form16A

**Defaults** 

**Downloads** 

Log-Off

Your request for 'Form 16 ' has been generated successfully vide reference no. 858-1. Download the file(s) from 'Downloads' menu.

TDS/TCS

Form

15CA

**After successful verification, reference number is generated and the Form 16 file is e-mailed to the user within 48 hours on the e-mail ID provided at the time of TAN registration and available for download under the options 'Downloads'.**

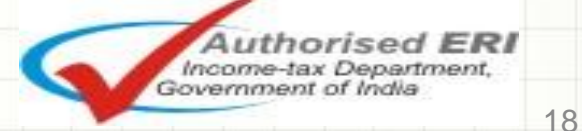

### myITVeturn.com

## **Download option of Form16 files**

#### **Tax Information Network** of Income Tax Department **TDS/TCS** Form **Update TDS Defaults** View **Downloads** Log-Off User: 15CA Profile Certificate **BTN** View Status/Download -**All Welcome to Tax Information Network** View/Download by Date/Ref. no Common verification procedure for request of Consolidated file / Form 16A file / Default details Defaults on account of short deduction, short payment or late payment, if any are available und menu "Defaults" **After successful verification and generation of request number Form 16 file is available for download under the options 'Downloads'. View Status/Download All – Displays all the files requested by the Deductor View/Download by Date/Ref no – Deductor can search Form 16 files for which request was placed on the basis of the date or Ref no.**Income-tax Department, Government of India 19 myIT eturn.com *Call 1800 345 6162 (Toll free) now! To talk to a Form16 expert.*

## **Download Text Files**

### **Tax Information Network**

of Income Tax Department

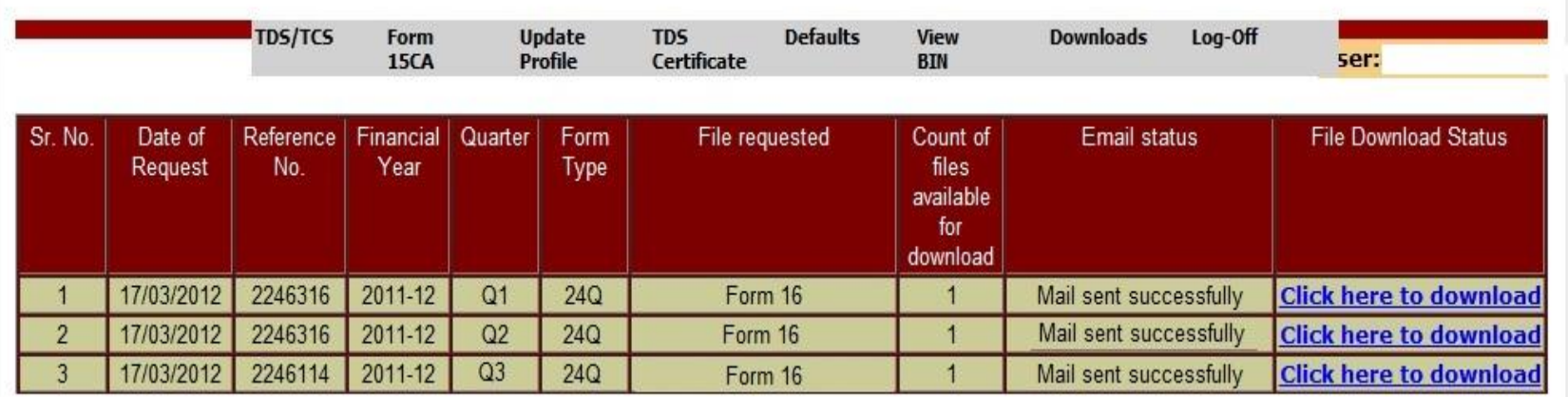

**Form 16 files can be downloaded from the link provided above for Form 16 files generated successfully.**

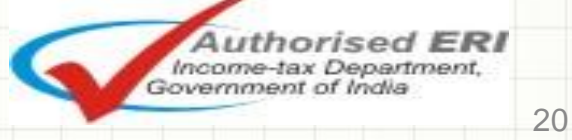

*Call 1800 345 6162 (Toll free) now! To talk to a Form16 expert.*

### myITVeturn.com

## **Form 16 Text File**

- On successful request, Form 16 text file (in compressed format .zip) will be sent on the registered email ID provided in the TAN account within 48 hours.
- Form 16 text file will also be available for download under the option
- If Form 16 file is greater than 2 MB after zipping, then the Form 16 zip files will be sent in multiple files of 2 MB.
- In order to convert the text file into PDF, user has to download PDF Converter Utility from the TAN account.

eturn.com

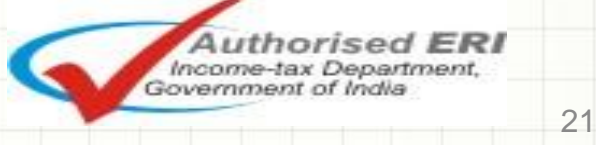

22

## **Form 16(Part-A) Generation Utility**

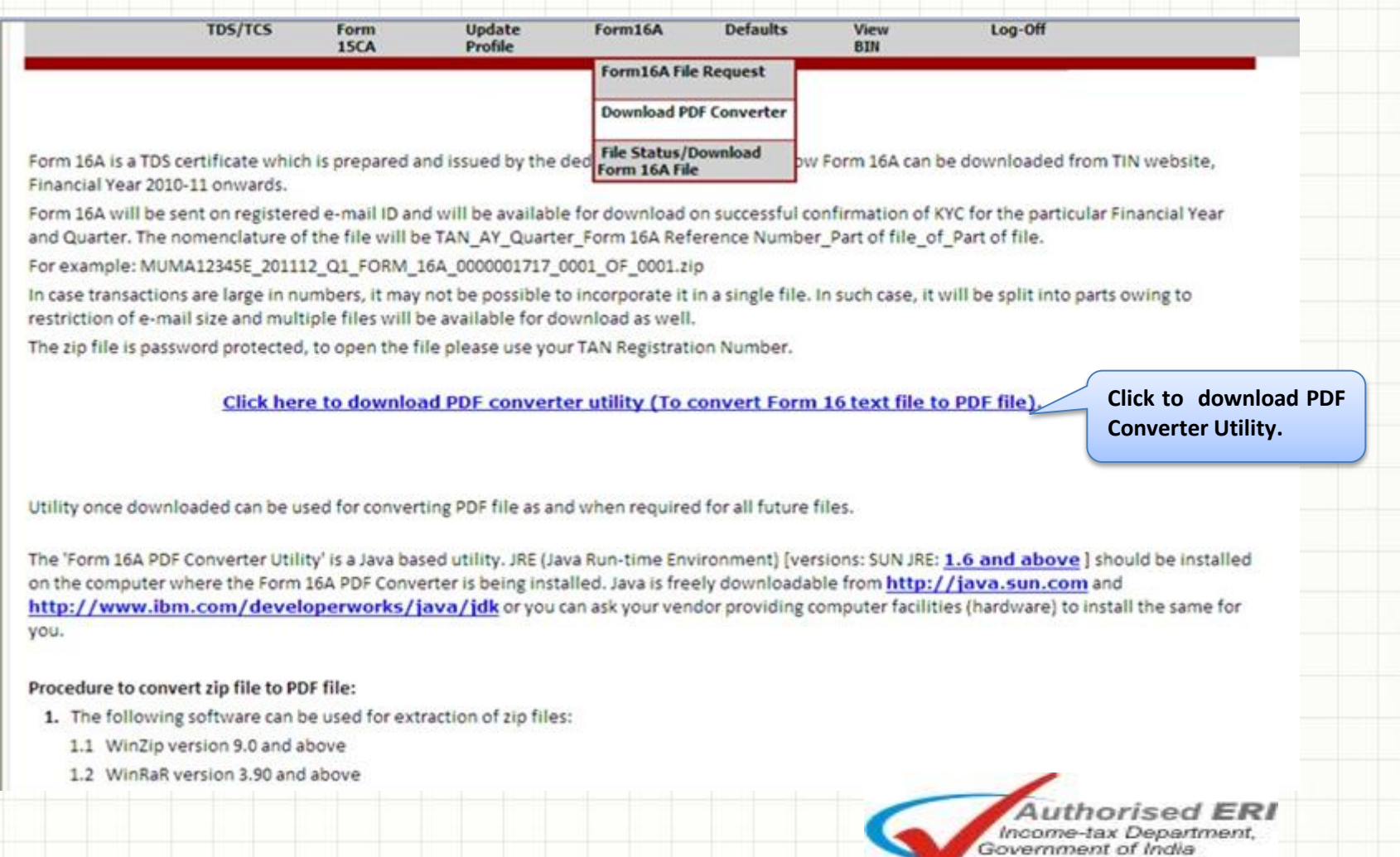

#### my. eturn.com

## **Save exe file of PDF converter**

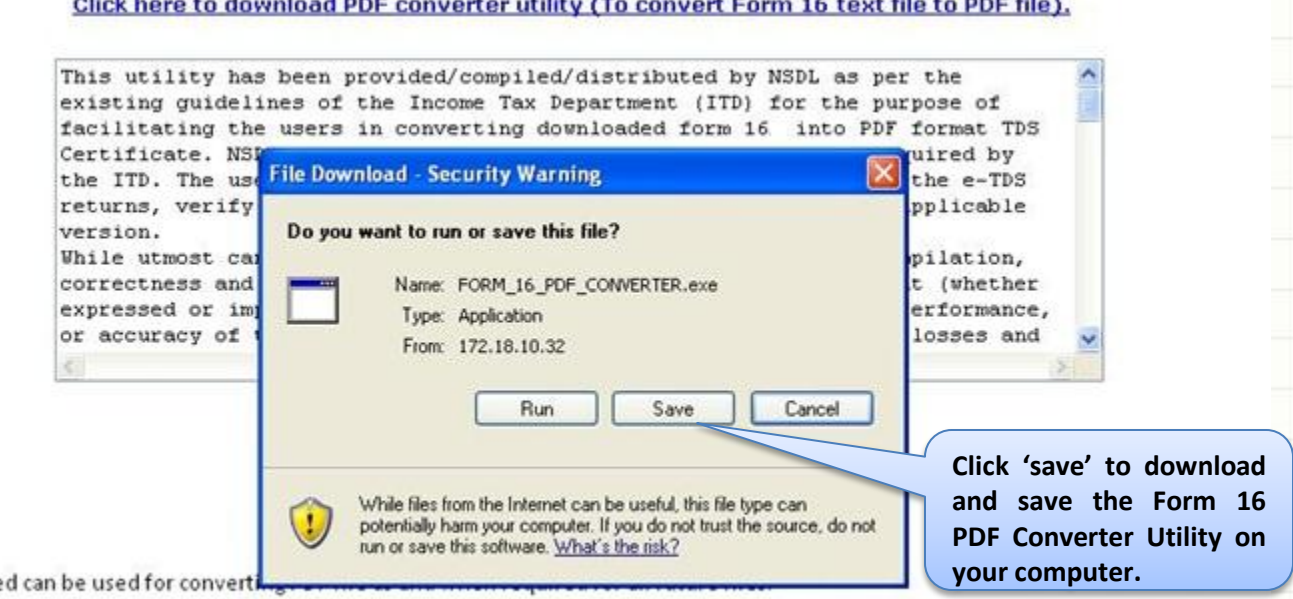

e downloaded can be used for converti

myITVeturn.com

16A PDF Converter Utility' is a Java based utility. JRE (Java Run-time Environment) [versions: SUN JRE: 1.4.2\_02 or 1.4.2\_03 or 1.4.2\_04 o should be installed on the computer where the Form 16A PDF Converter is being installed. Java is freely downloadable from http://java.su //www.ibm.com/developerworks/java/jdk or you can ask your vendor providing computer facilities (hardware) to install the same fo

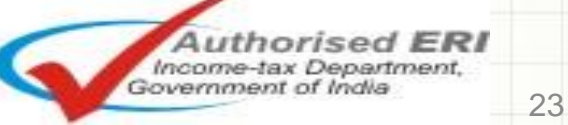

# **Generate Form 16 Part-A with Skorydov Manual Signature**

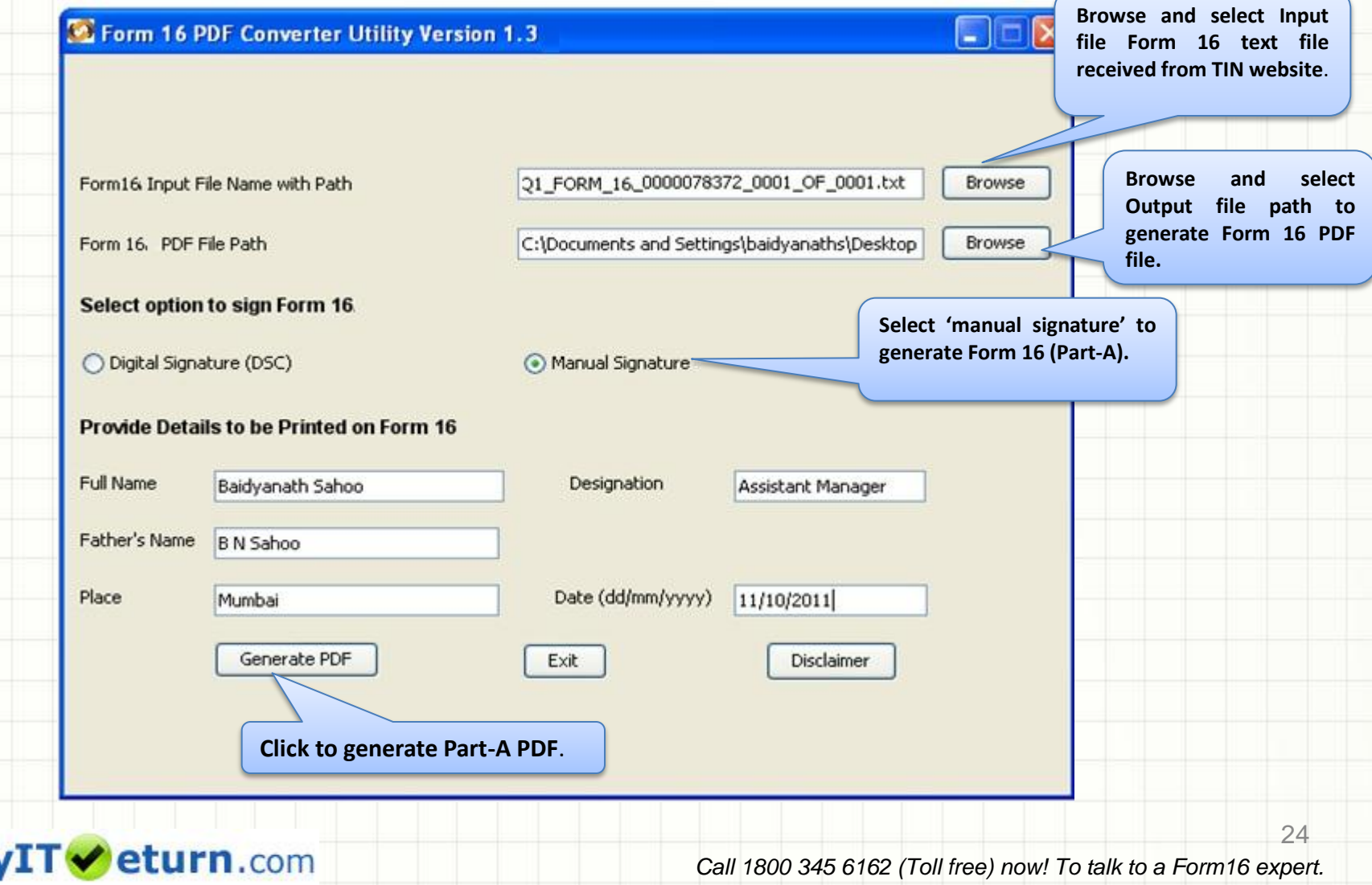

 $m$ 

## **Successful generation of Part-A PDFs**

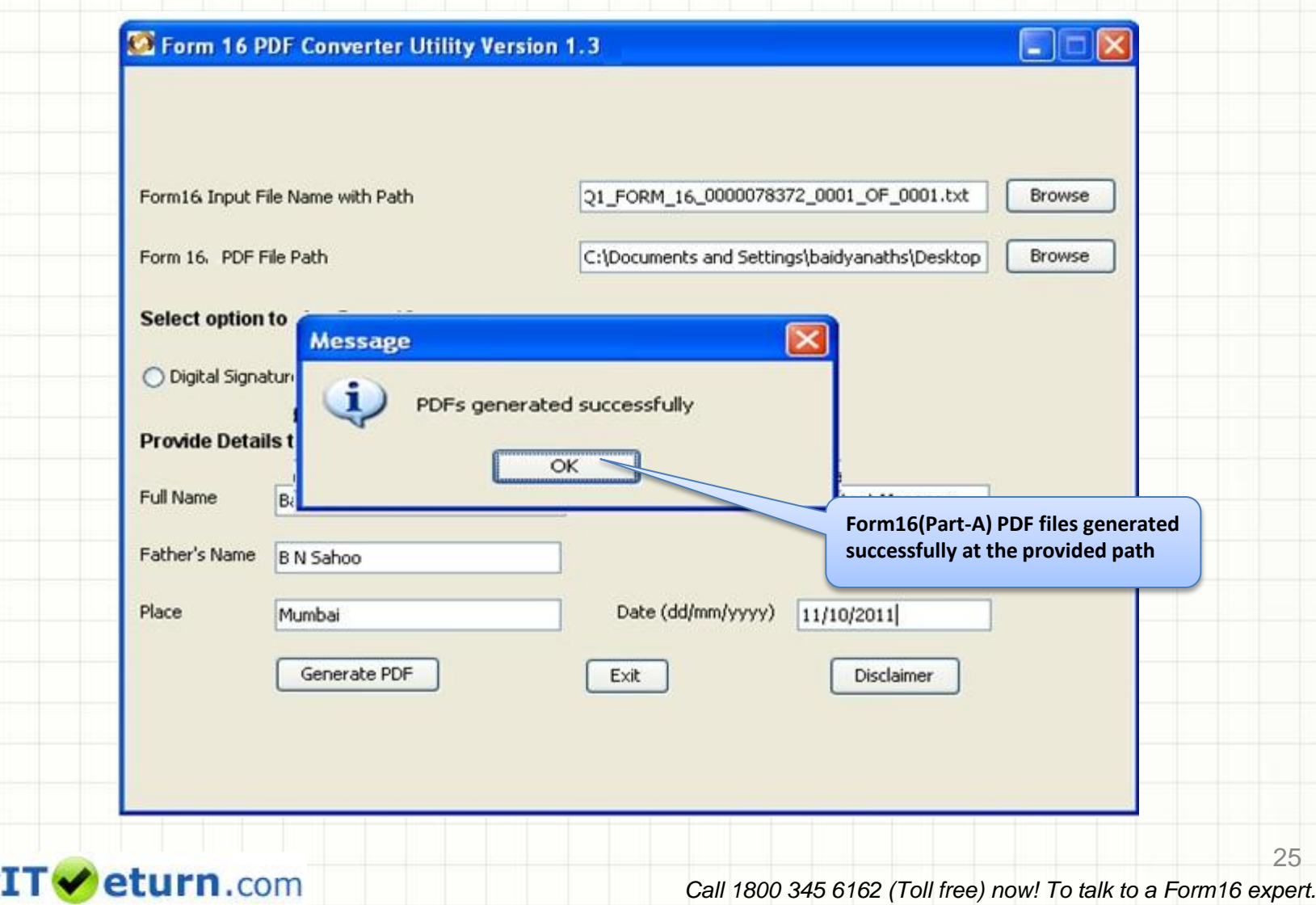

my

26

## **Form 16 Part-A PDF Nomenclature**

- Form 16 PDF will be generated in a folder.
- Nomenclature of the folder: TAN Form16 FY Quarter date of PDF conversion. *For example: AGRA10001E\_FORM16\_2011-12\_Q1\_20-06-2011*
- Form 16 PDF will be generated PAN wise.
- Nomenclature of PDF: PAN\_Form16\_2011-12\_Quarter.pdf *For example: AAACA1924F\_FORM16\_2011-12\_Q1.pdf*
- Form 16 file is generated for valid PANs only.
- For deductee records with invalid PANs or PAN which are not present in the Income Tax Department database, PDF will not be generated.
- PAN wise summary file is generated which contains amount of tax deducted and deposited along with PAN Name.

myITVeturn.com

## **Generate Form16 with NSDL Part-A & Part-B(salary details)**

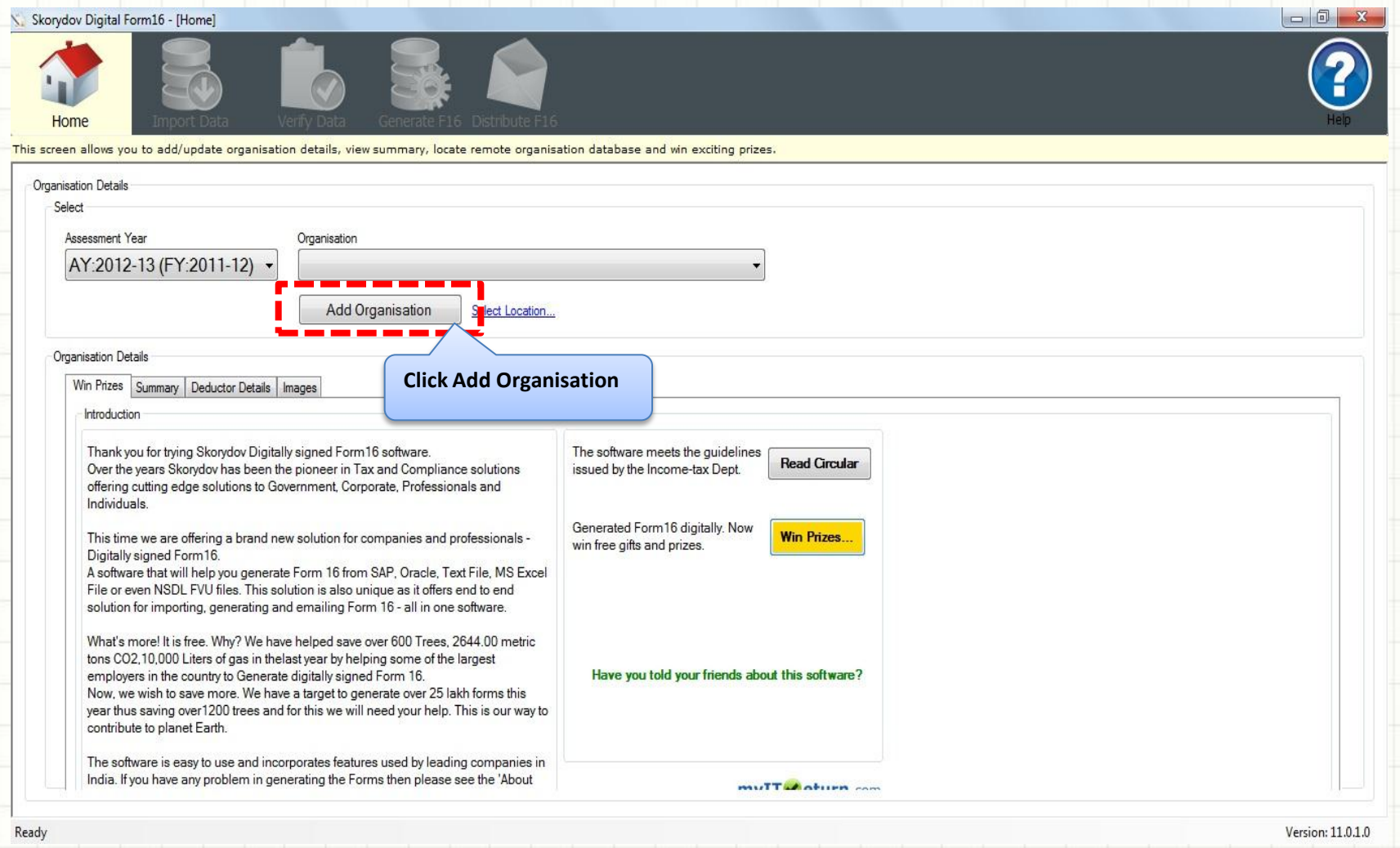

#### mv eturn.com

*Call 1800 345 6162 (Toll free) now! To talk to a Form16 expert.*

27

Skorydov

## **Add Organization**

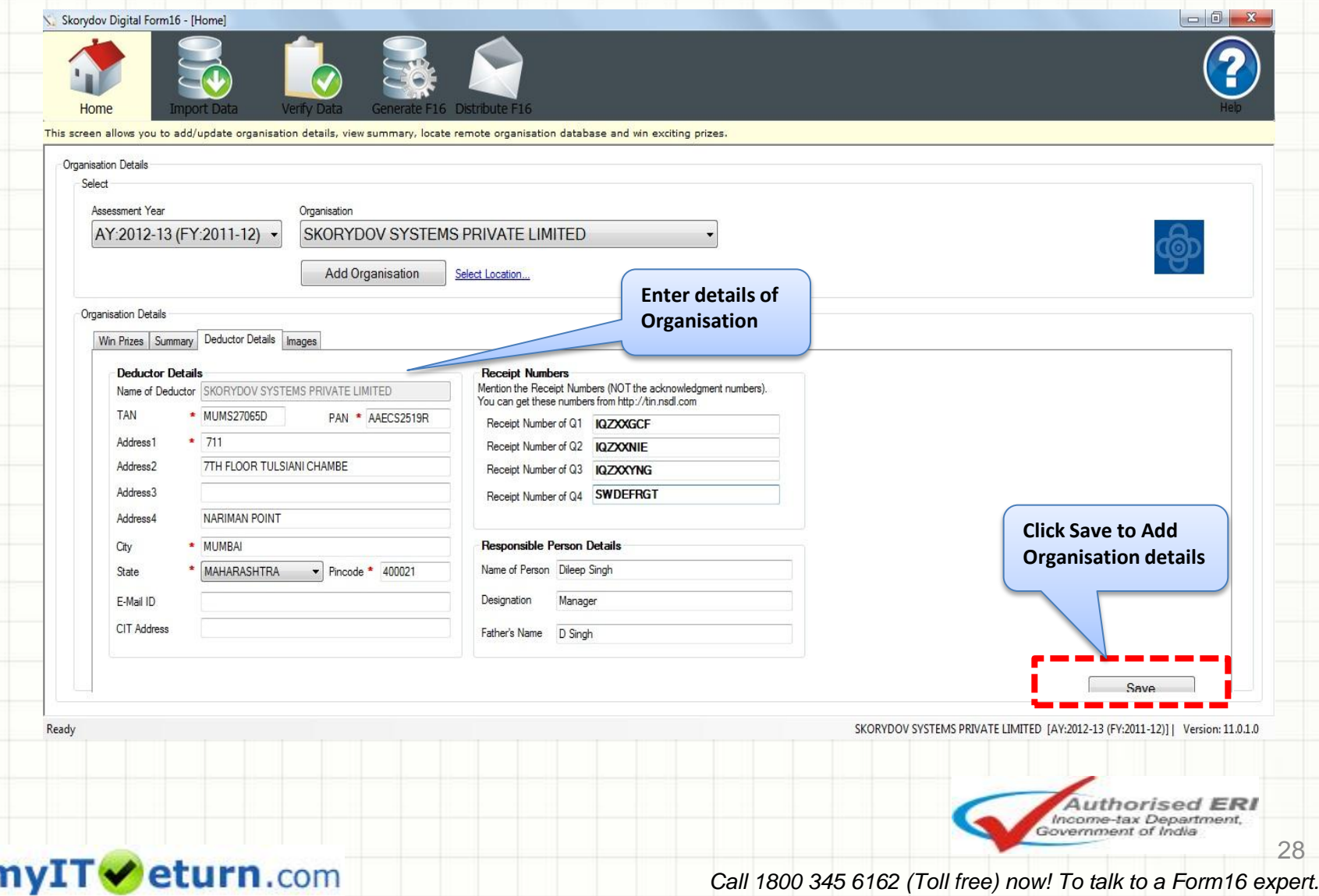

## **Choose Excel /text/FVU file**

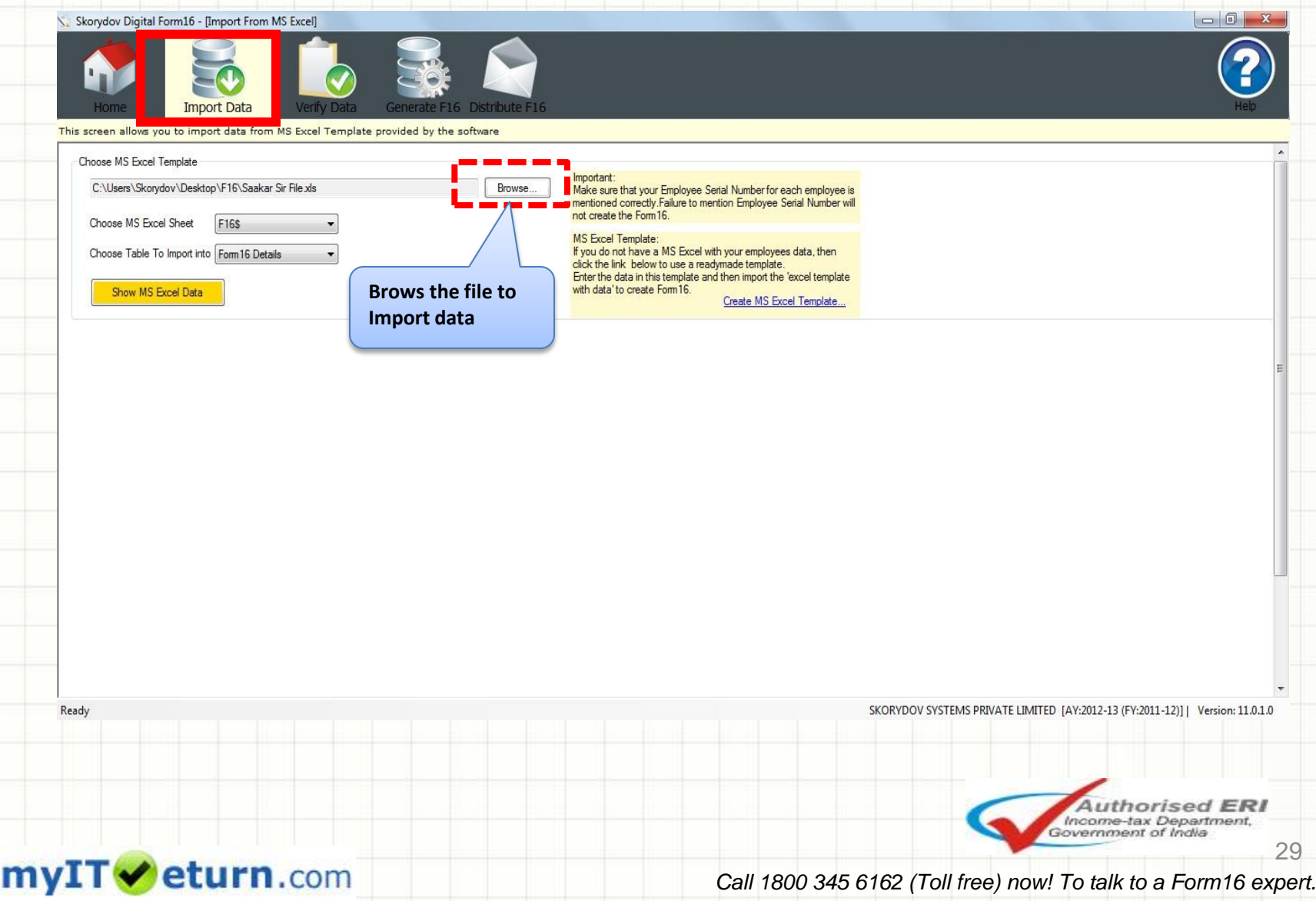

## **Import Data**

Skorydov Digital Form16 - [Import From MS Excel]

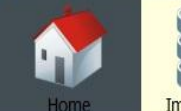

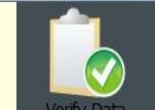

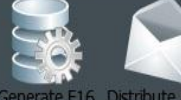

**Import Data** te F16 Distribute F16

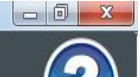

This screen allows you to import data from MS Excel Template provided by the software

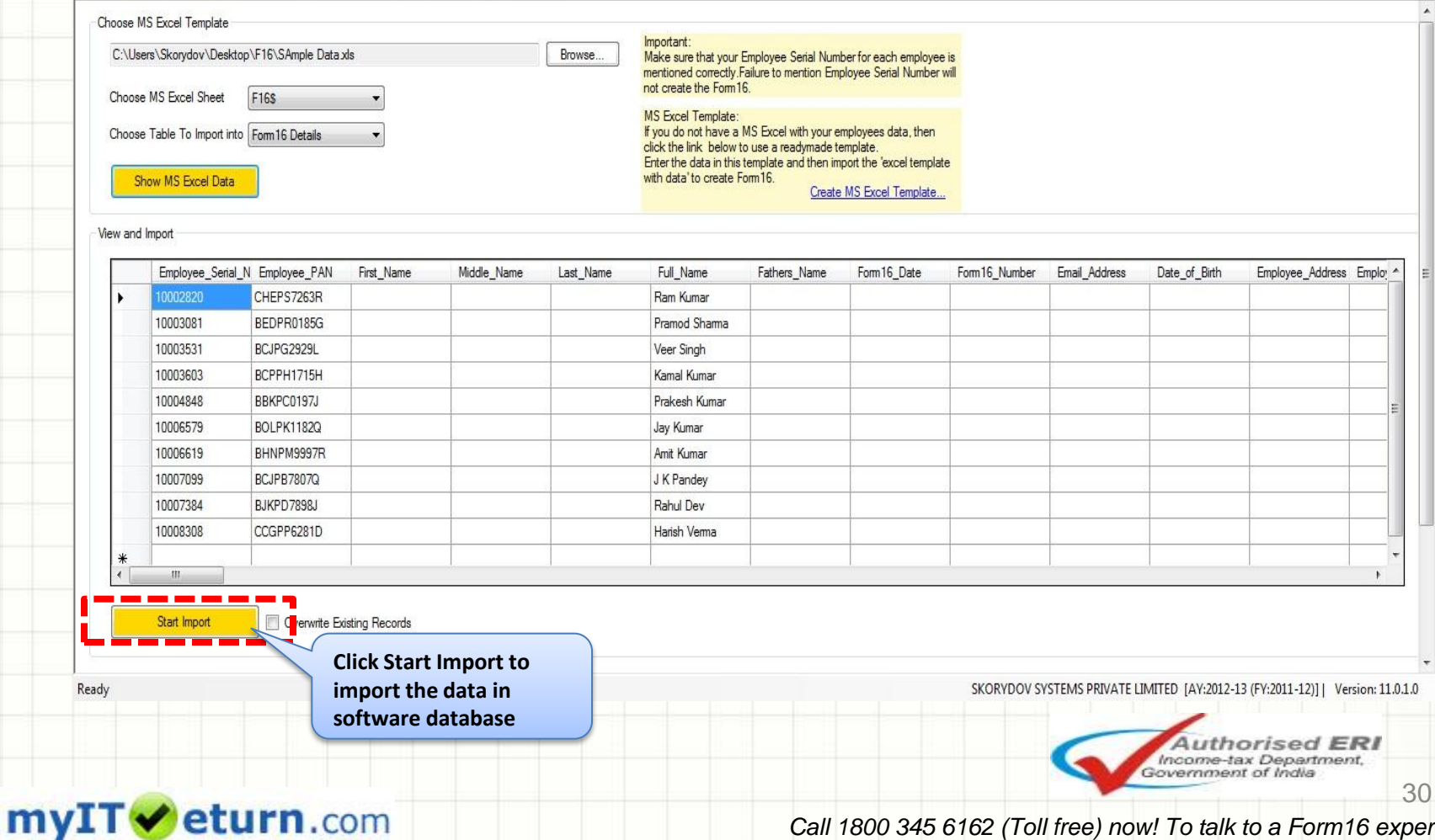

### **Create Form16**

Skorydov Digital Form16 - [Create Form 16] Generate F16 stribute F16 This screen allows you to generate digitally signed form16 and creates report which can be submitted to IT Department. **Filter Database** EX Filter Form 16 Not Generated **Filter List** What is Batch Filter? Batch Filter... Record(s) Select Employee\_Serial\_Number Employee\_PAN Full\_Name Form16\_Number Form 16\_Created 図 10002820 CHEPS7263R Ram Kumar  $\overline{v}$ BEDPR0185G 10003081 Pramod Shama V 10003531 BCJPG2929L Veer Singh Ø 10003603 BCPPH1715H Kamal Kumar  $\overline{\mathcal{L}}$ 10004848 BBKPC0197J Prakesh Kumar Ø 10006579 BOLPK1182Q Jay Kumar  $\overline{\mathcal{L}}$ 10006619 BHNPM9997R Amit Kumar Ø 10007099 **BCJPB7807Q** J K Pandey ø 10007384 BJKPD7898J Rahul Dev  $\overline{\mathbf{v}}$ 10008308 CCGPP6281D Harish Verma **Click Create Form16 to generate Form 16 with part-A and part-B in one pdf.** $10/10$  record(s) (For optimum performance select atmost 500 records at a time for regular generation and 10,000 records for turbo generation.) Select Options Select All **Toggle Selection**  $\bullet$  1  $\Rightarrow$  record(s) Report for IT Dept Select Top Select Create Form 16 SKORYDOV SYSTEMS PRIVATE LIMITED [AY:2012-13 (FY:2011-12)] | Version: 11.0.1.0 Ready **Authorised ERI** Income-tax Department, Government of India 31 myITVeturn.com *Call 1800 345 6162 (Toll free) now! To talk to a Form16 expert.*

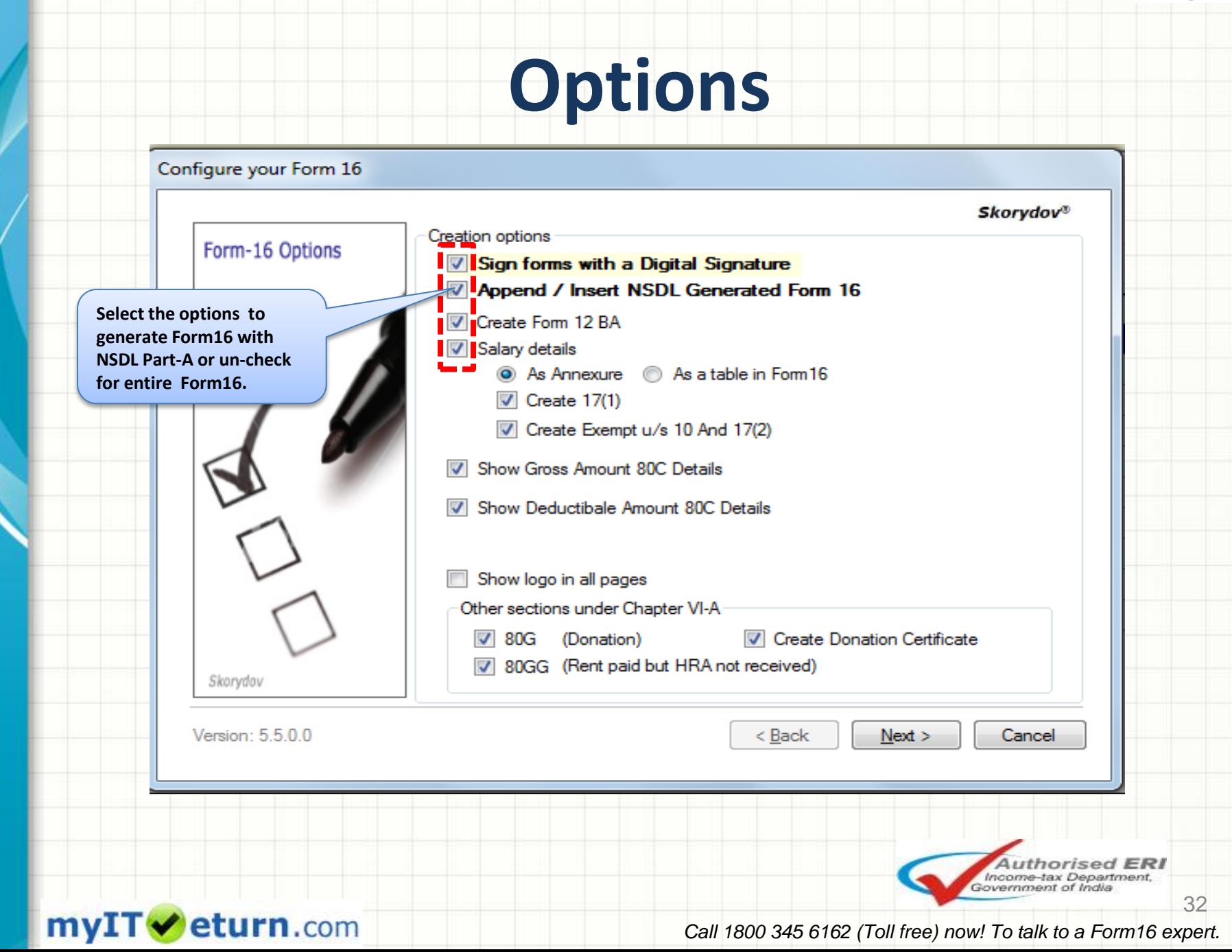

## **Choose Digital signature**

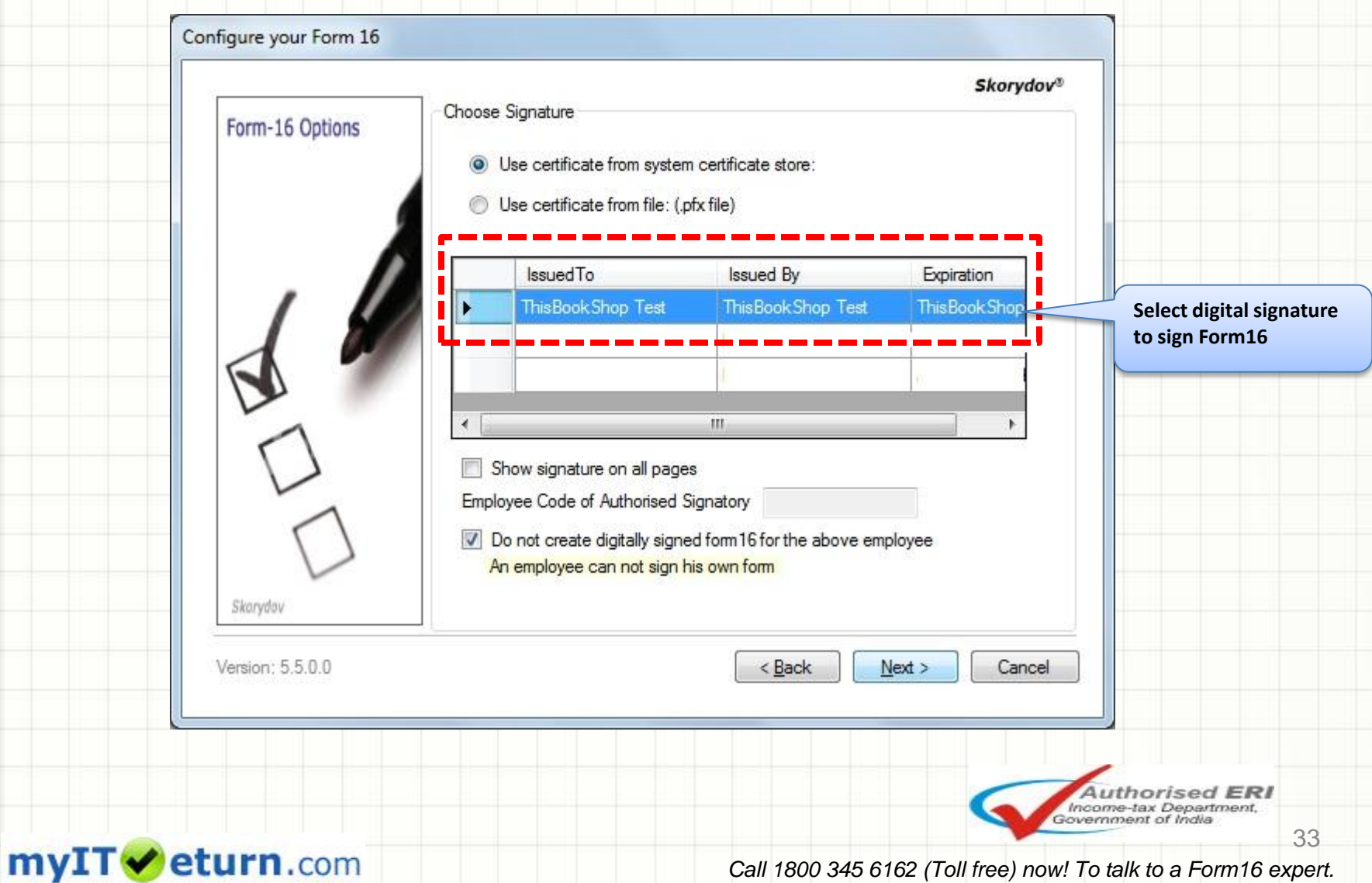

## **Add Password**

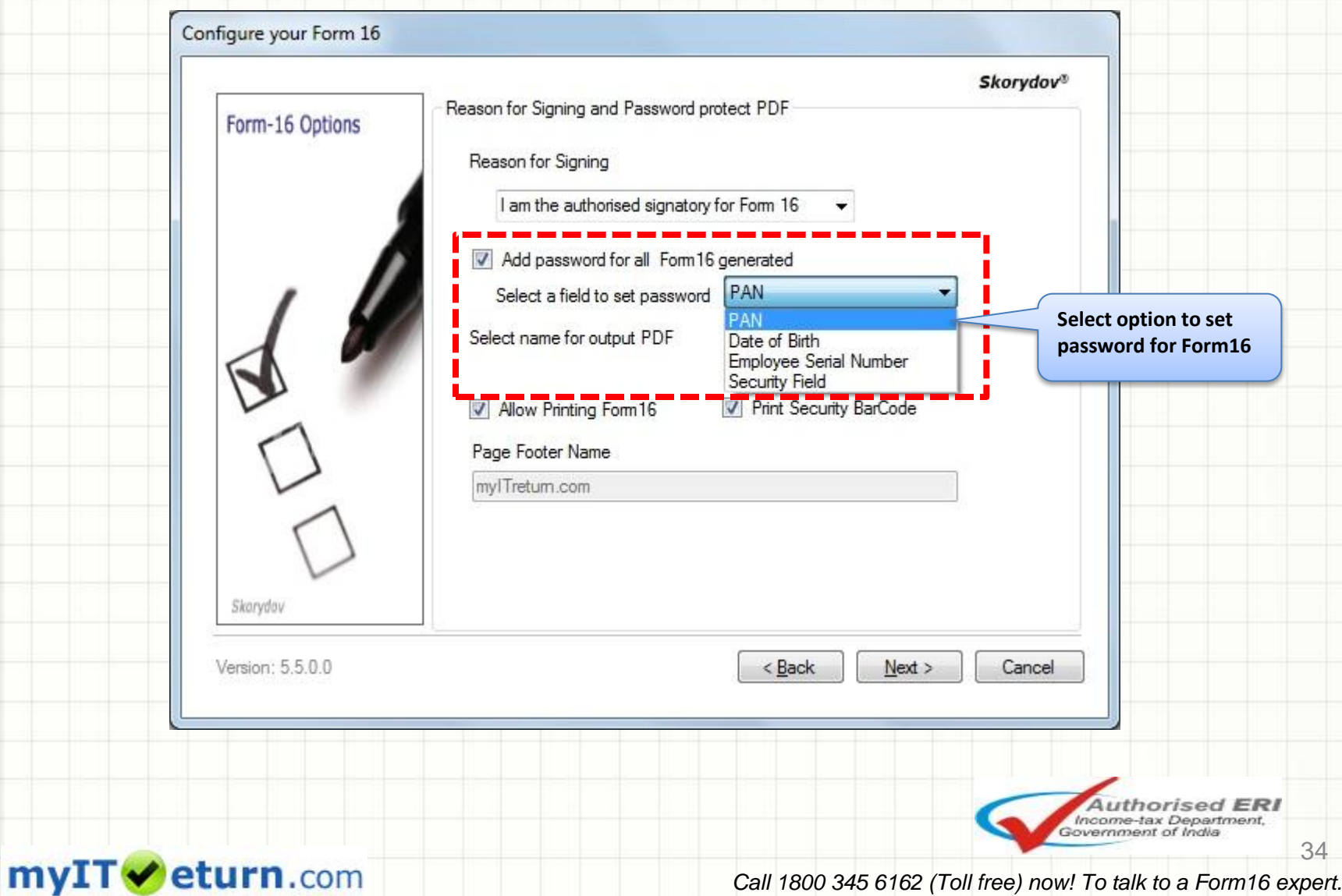

34

## **Choose location of NSDL Form16 Part-A and to save Form16**

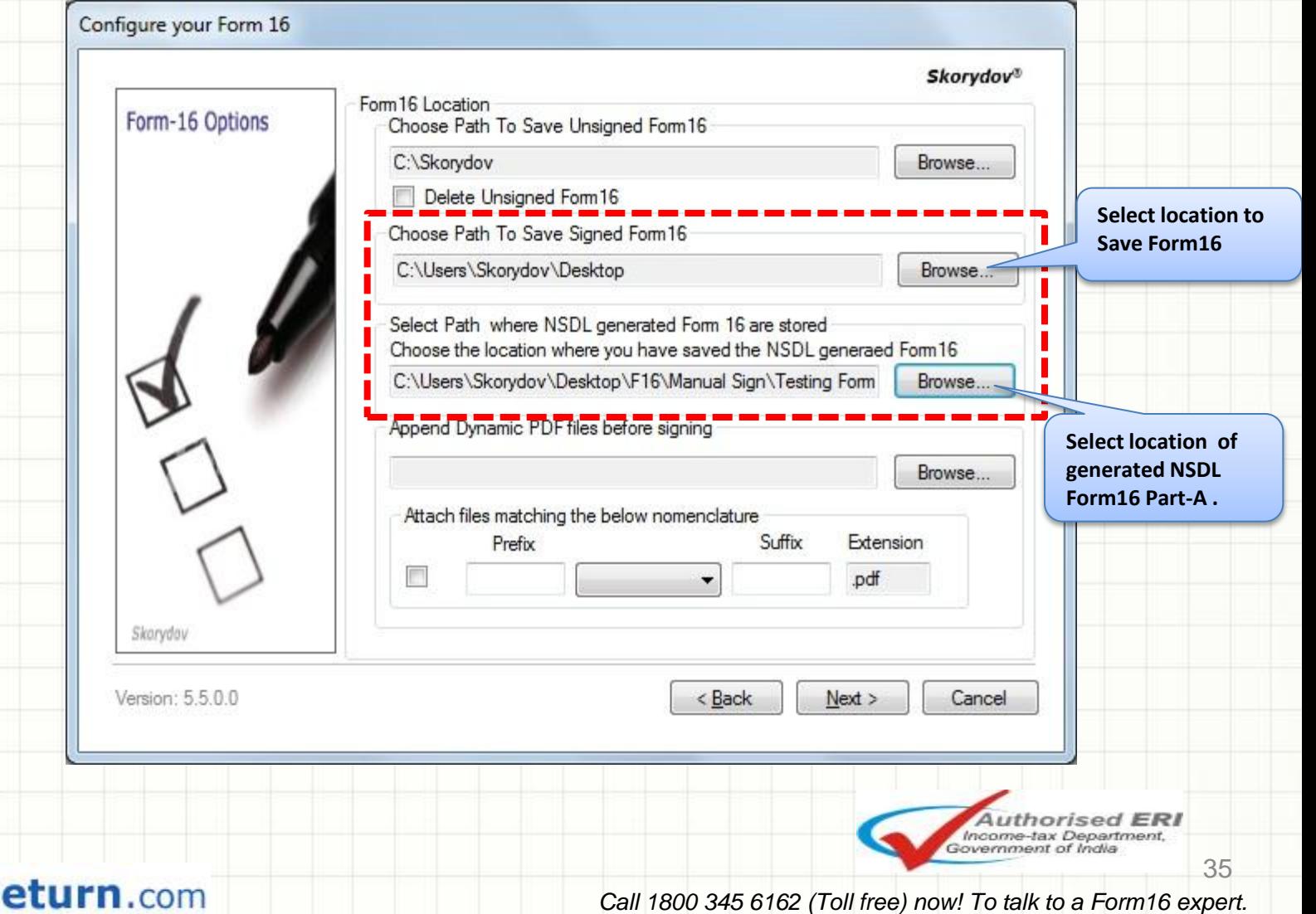

mvI

## **Creating Form16**

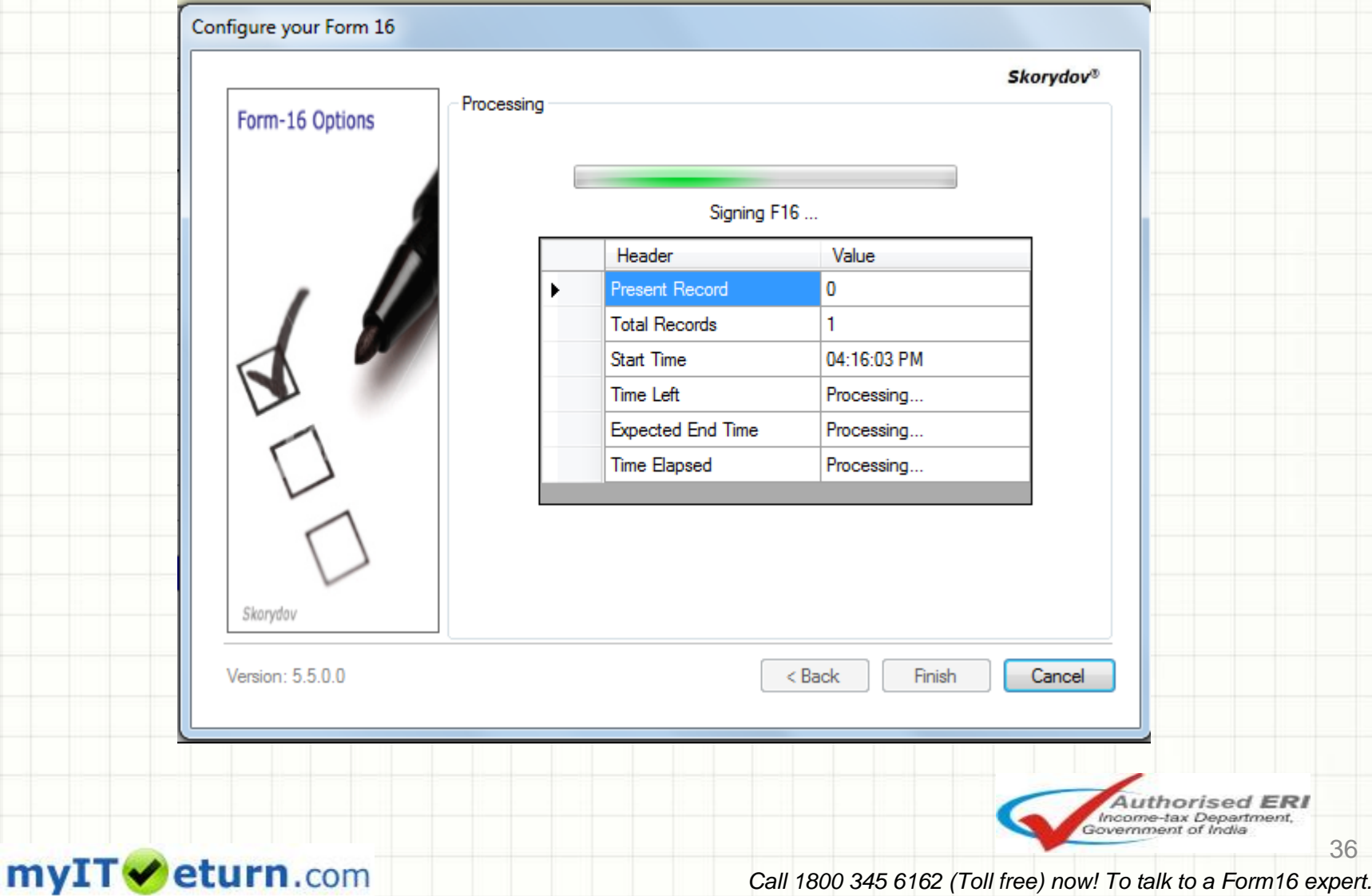

37

## **Form16 Generated**

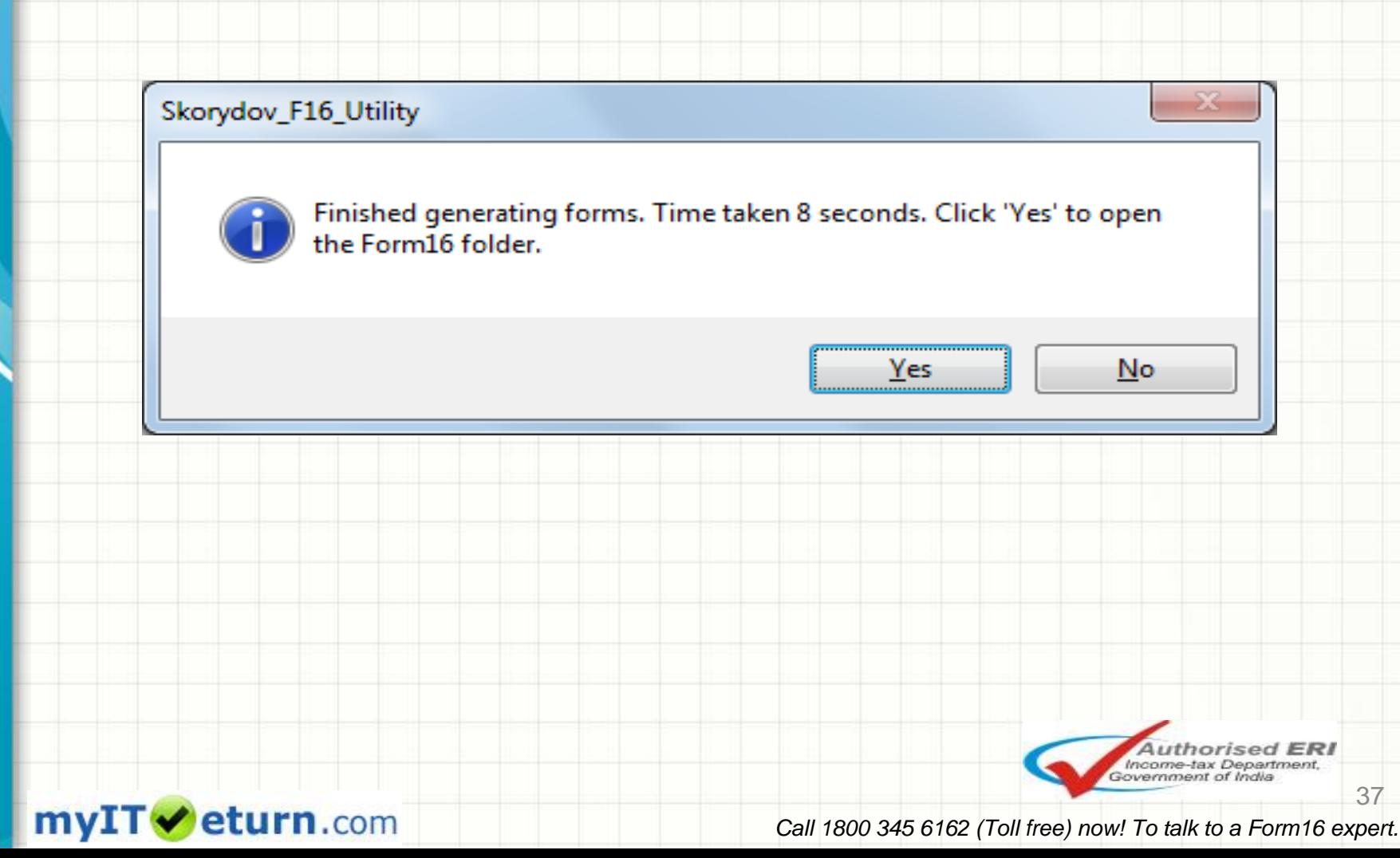

## **Folder where all Form16 resides**

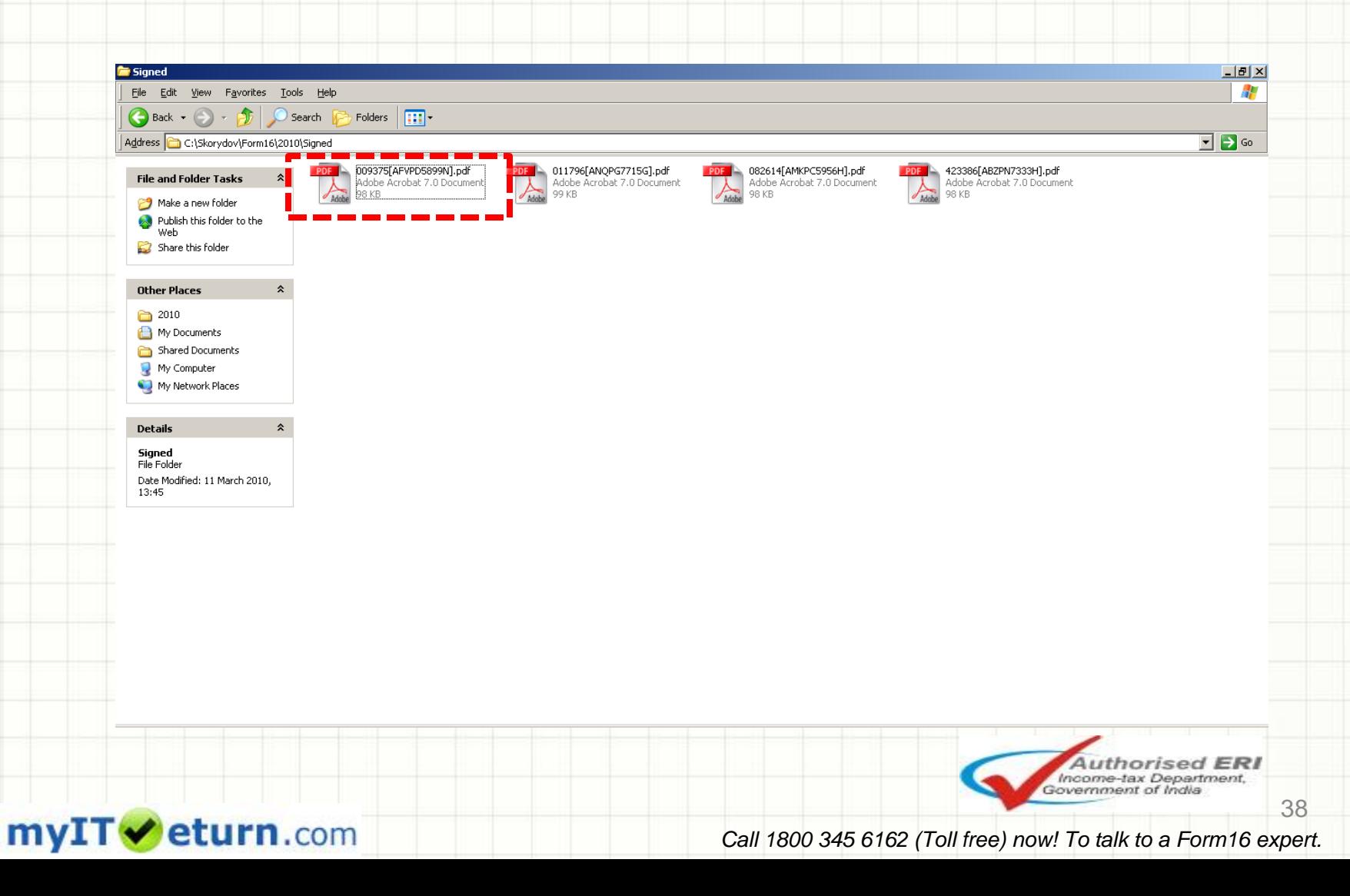

## **Password protected Form16**

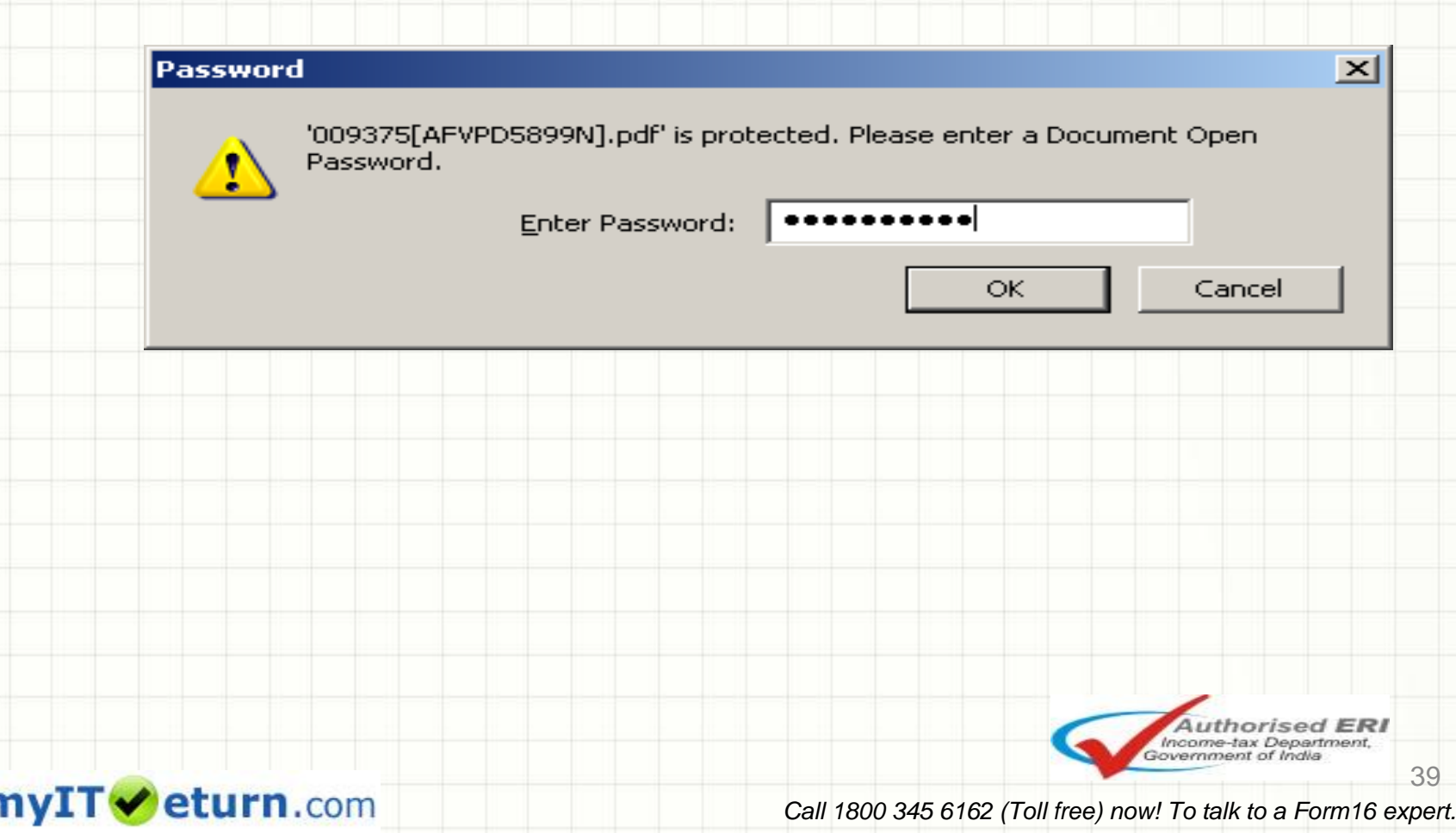

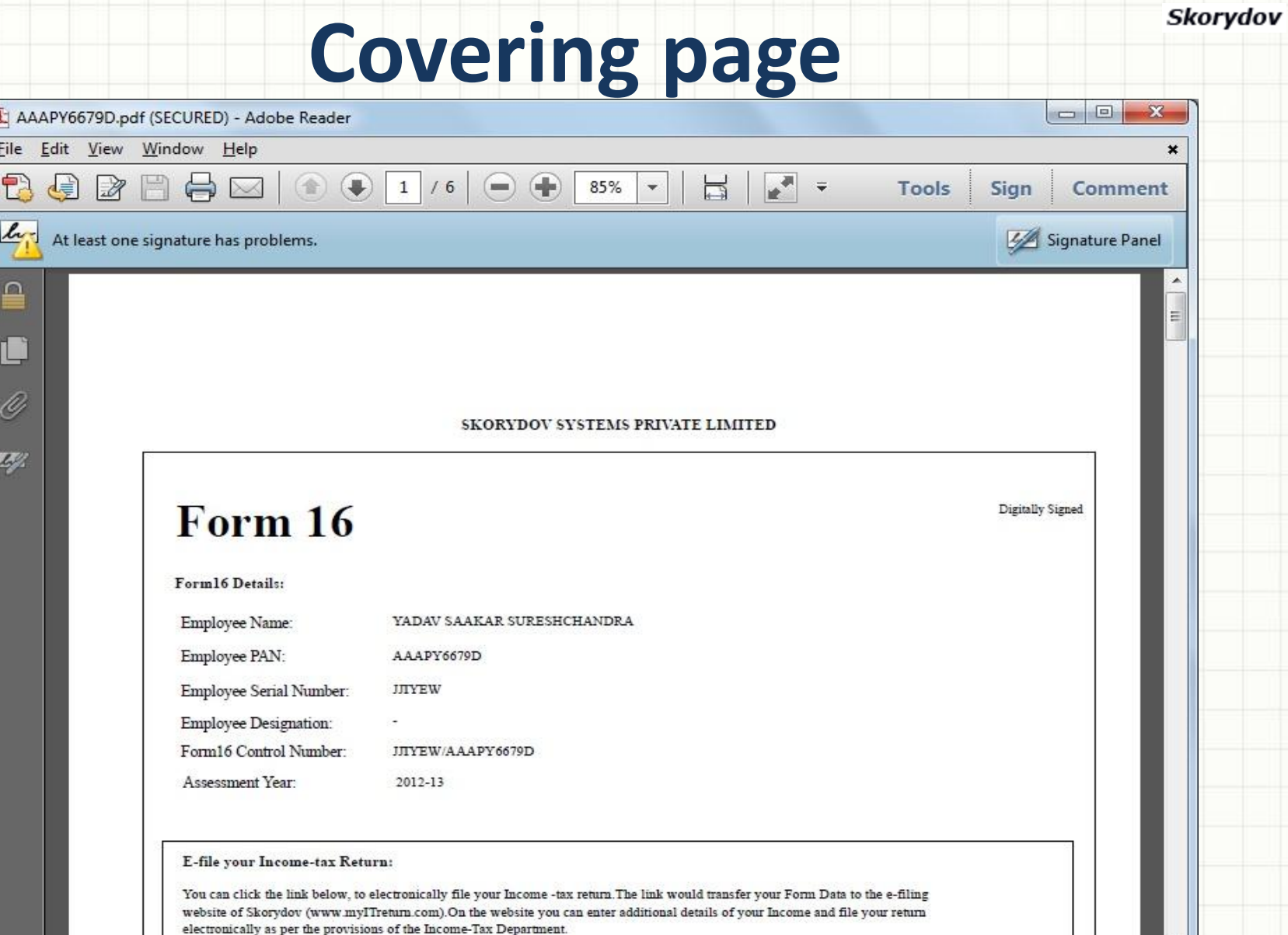

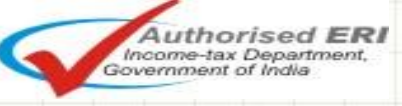

40

### myITVeturn.com

41

## **Digital Signature on Form16**

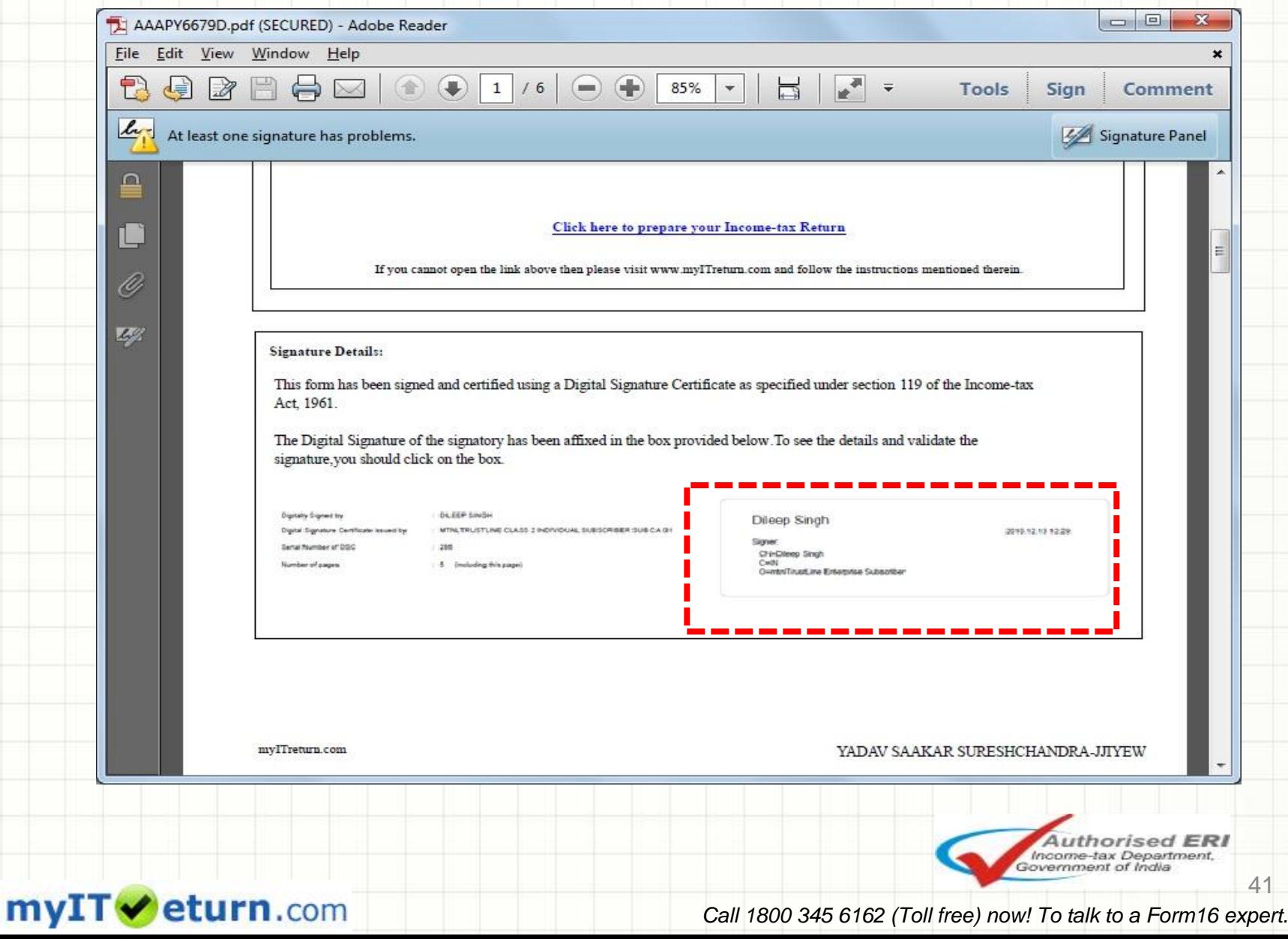

42

## **Form16** *(NSDL Part-A)*

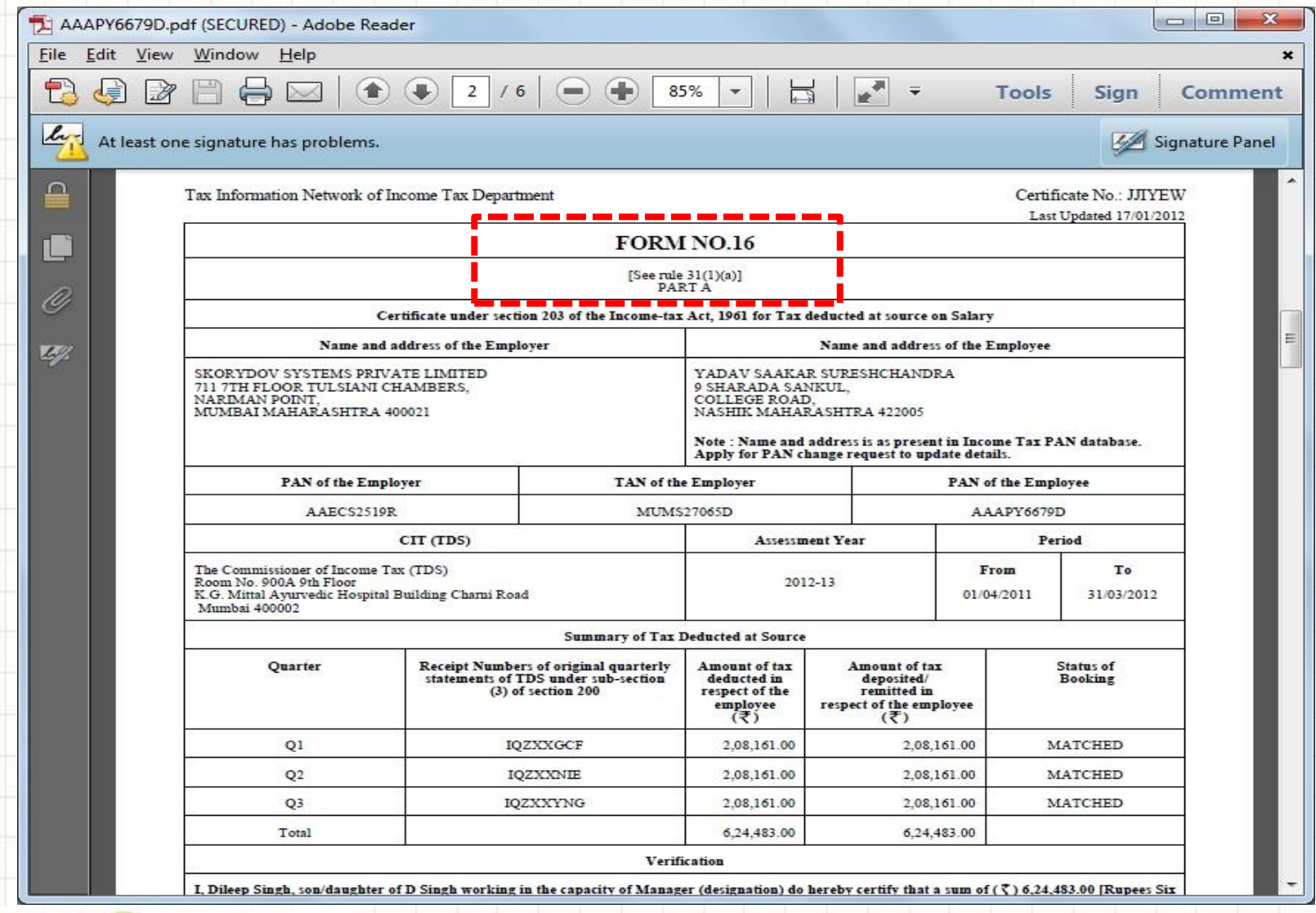

myITV eturn.com

## **Form16 Part-B Salary and Deduction Details**

Skorydov

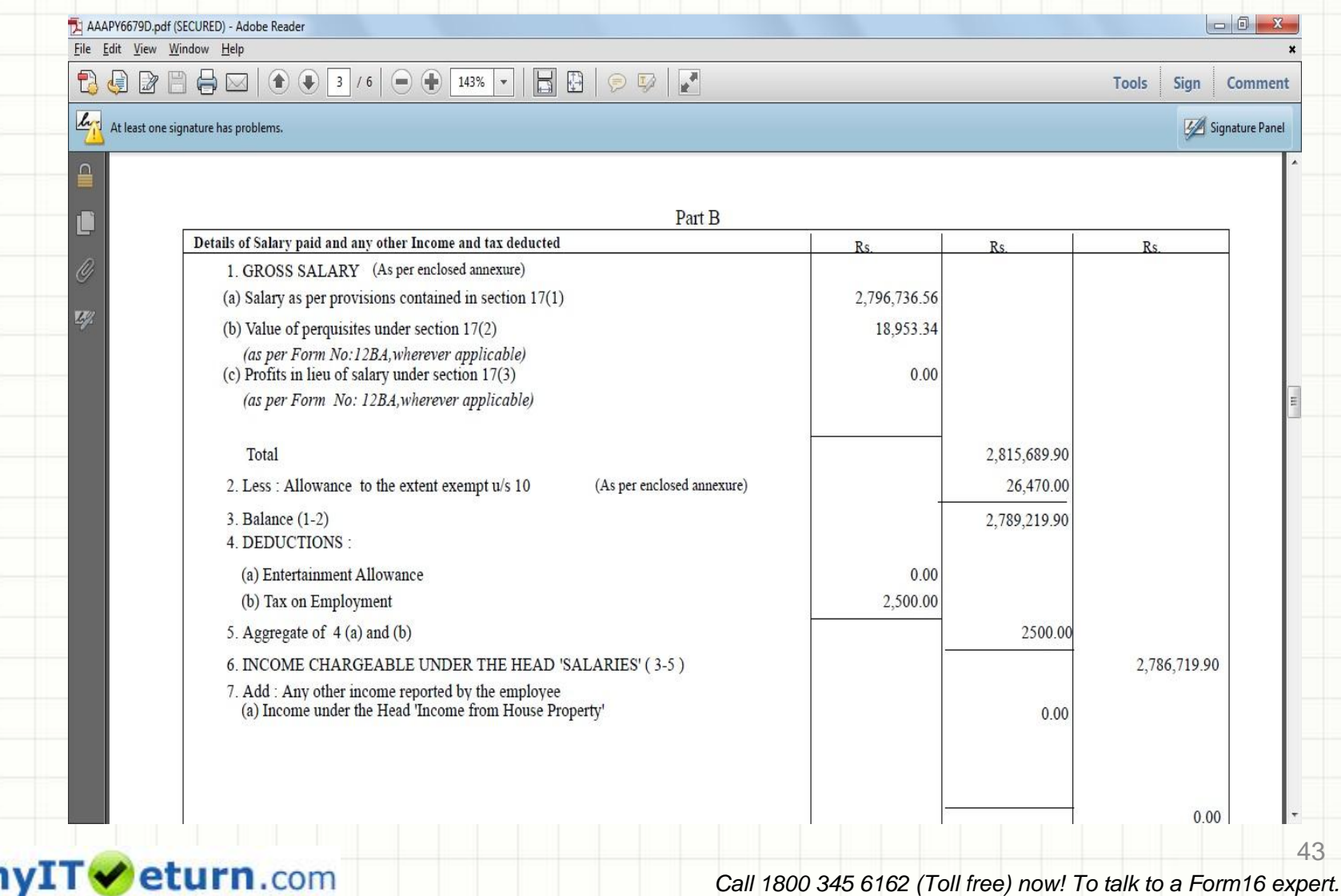

## **Chapter VIA Details**

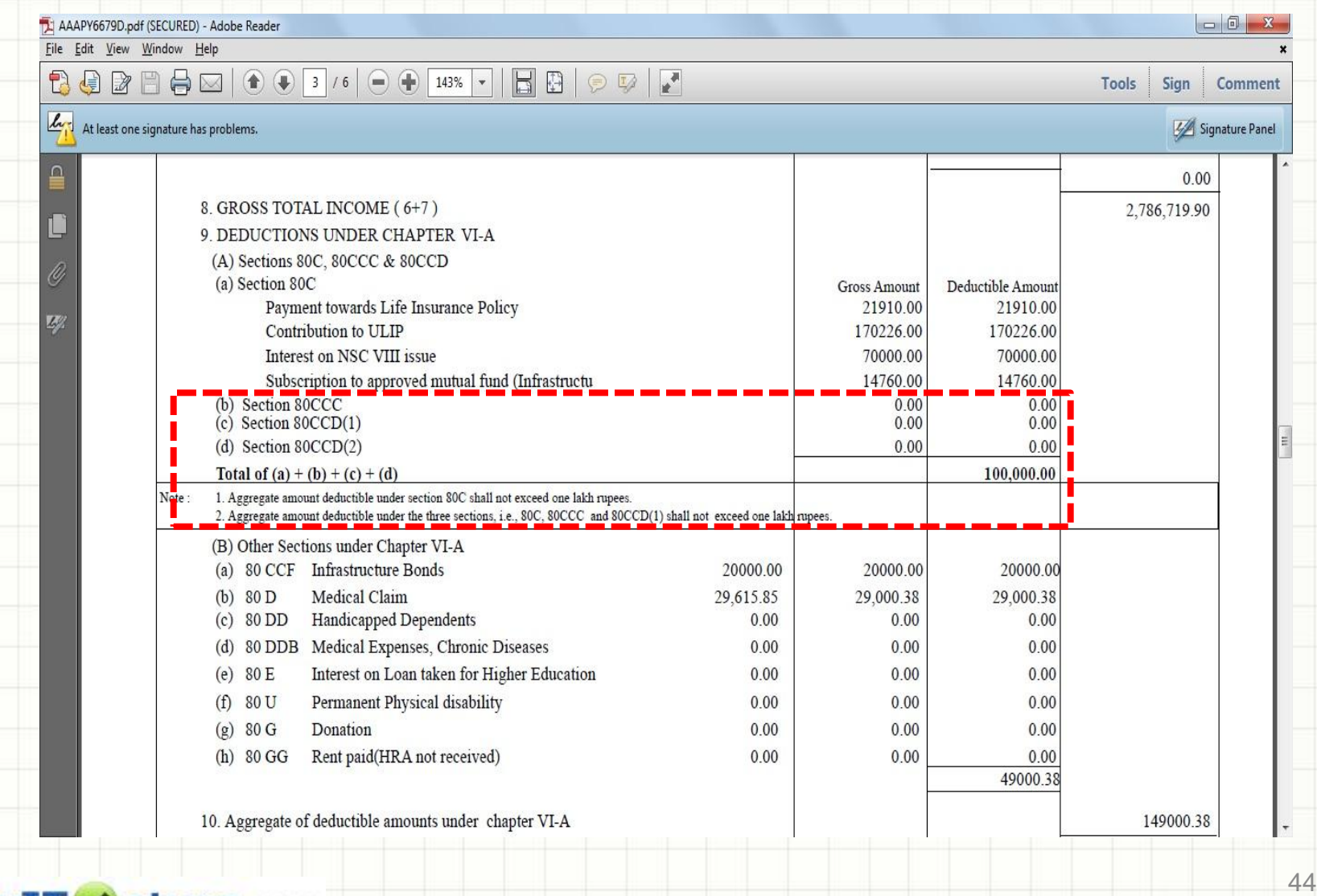

myIT veturn.com

## **TDS Break up** *(NSDL Annexure B)*

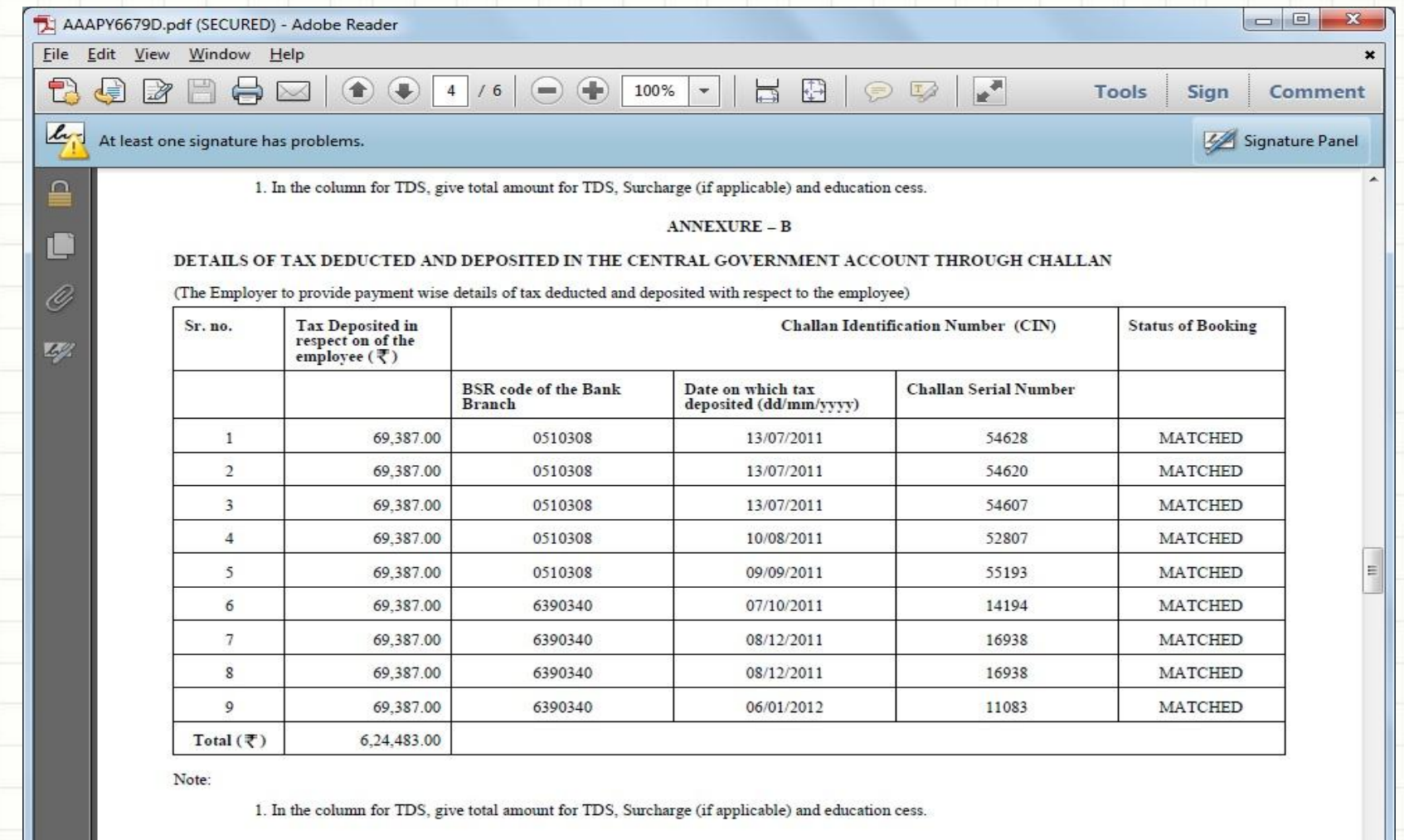

 $\mathbf{m}$ 

8.26 x 11.69 in  $\epsilon$ 

myITVeturn.com

#### **Authorised ERI** Income-tax Department, Government of India

45

## **Perquisite Details**

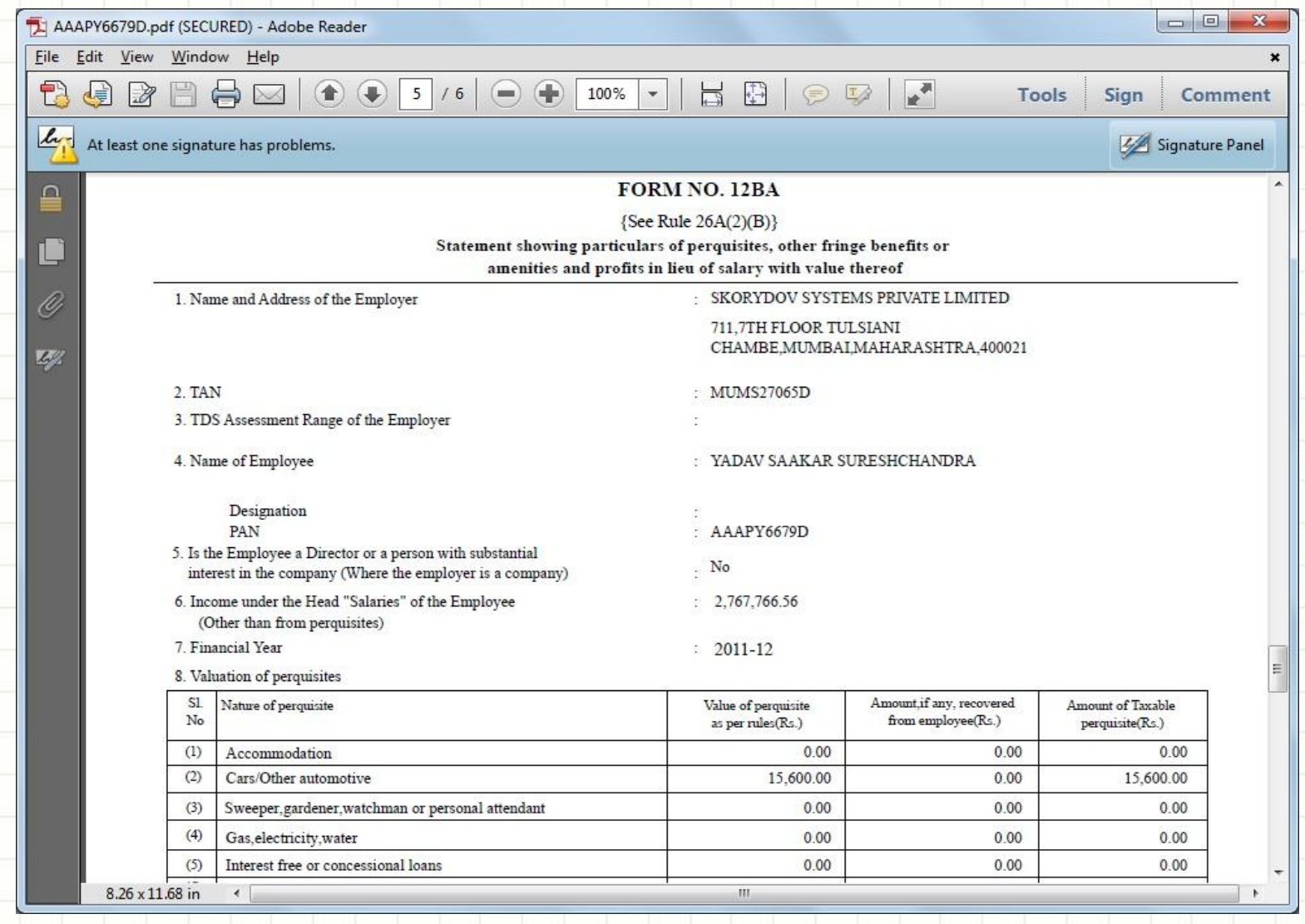

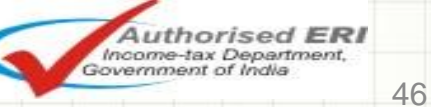

myITVeturn.com

47

## **Perquisite Details** *(Contd...)*

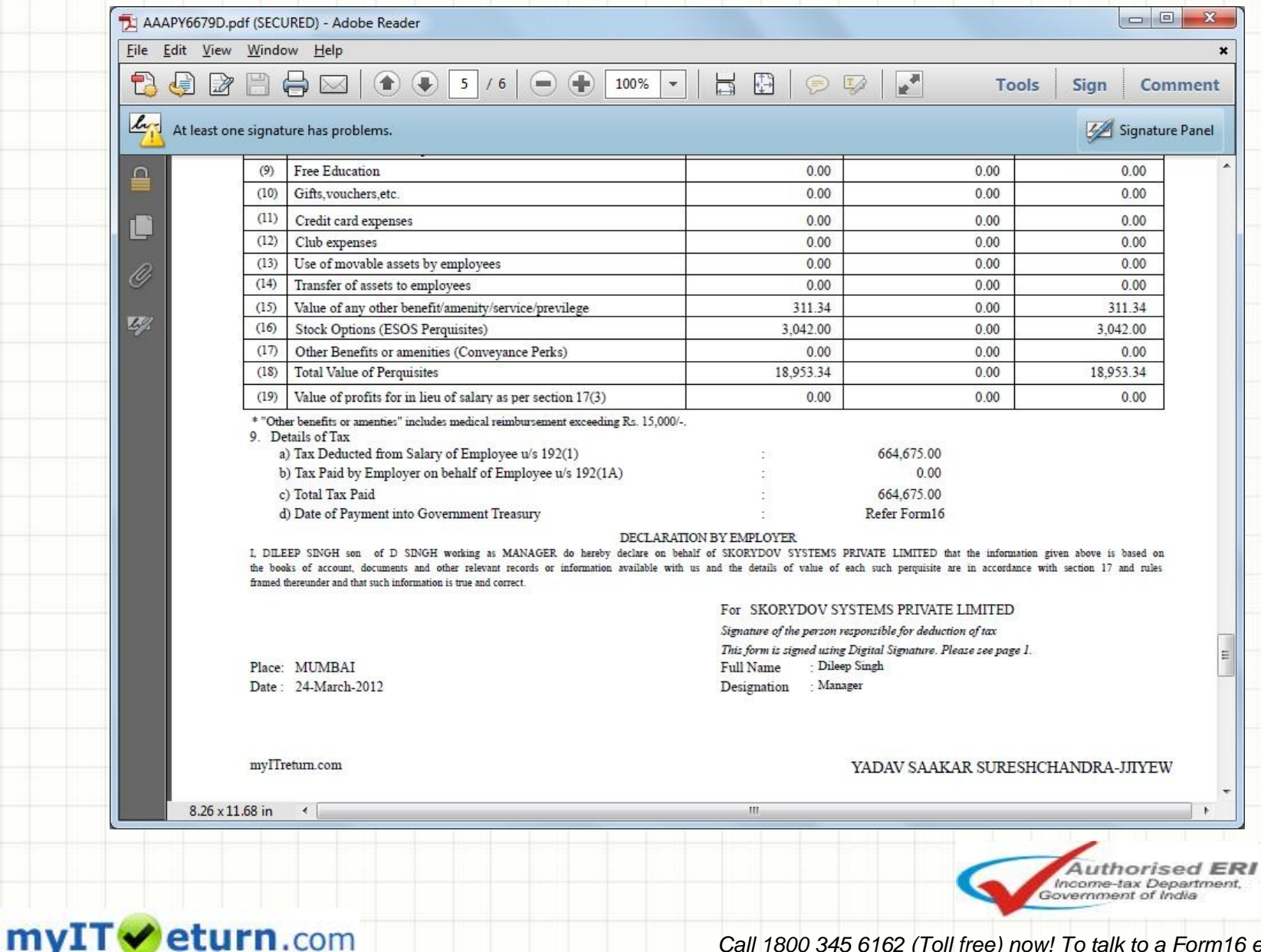

eturn.com

## **Annexure Details**

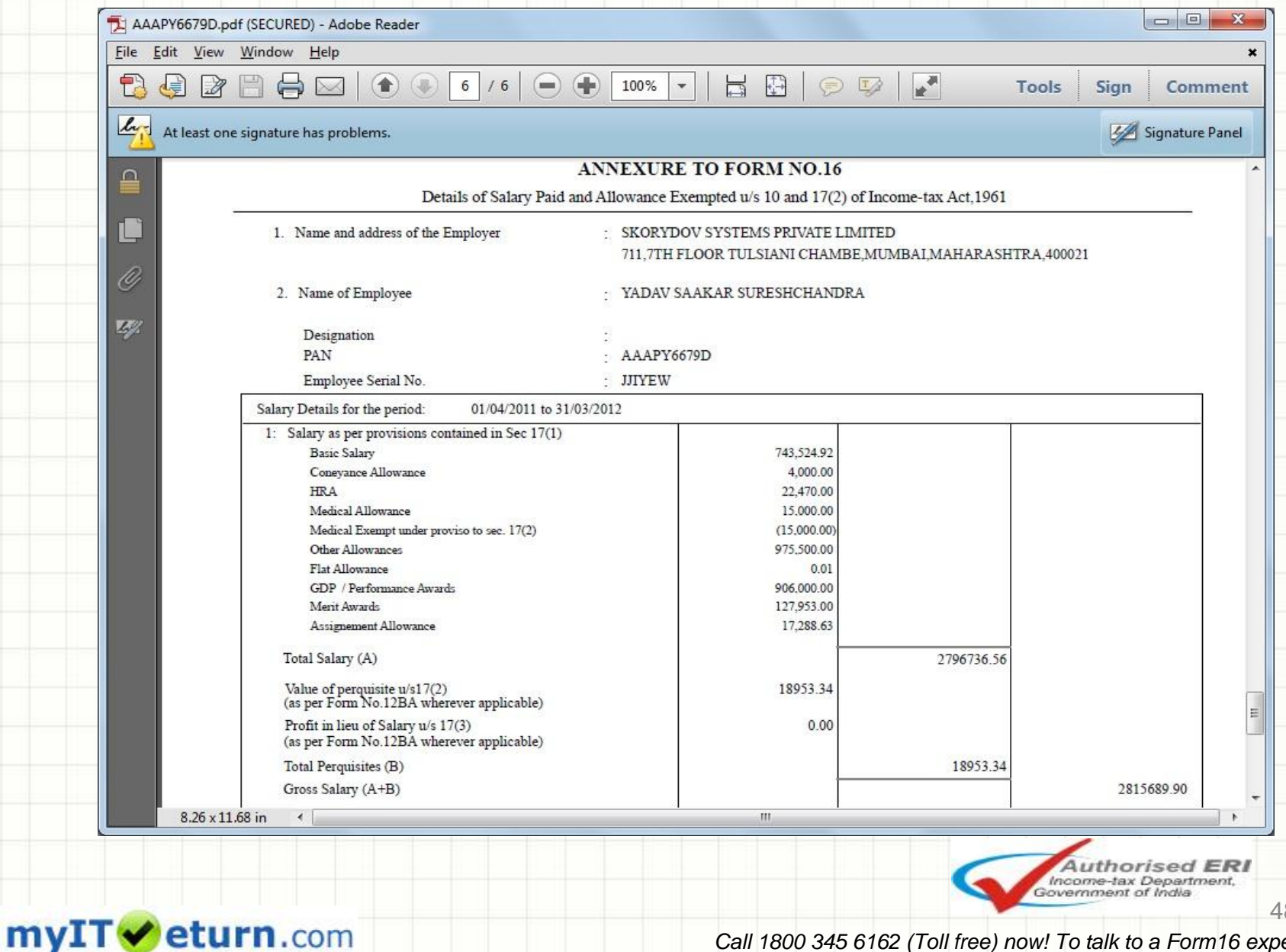

*Call 1800 345 6162 (Toll free) now! To talk to a Form16 expert.*

48

## **E-mail Form16**

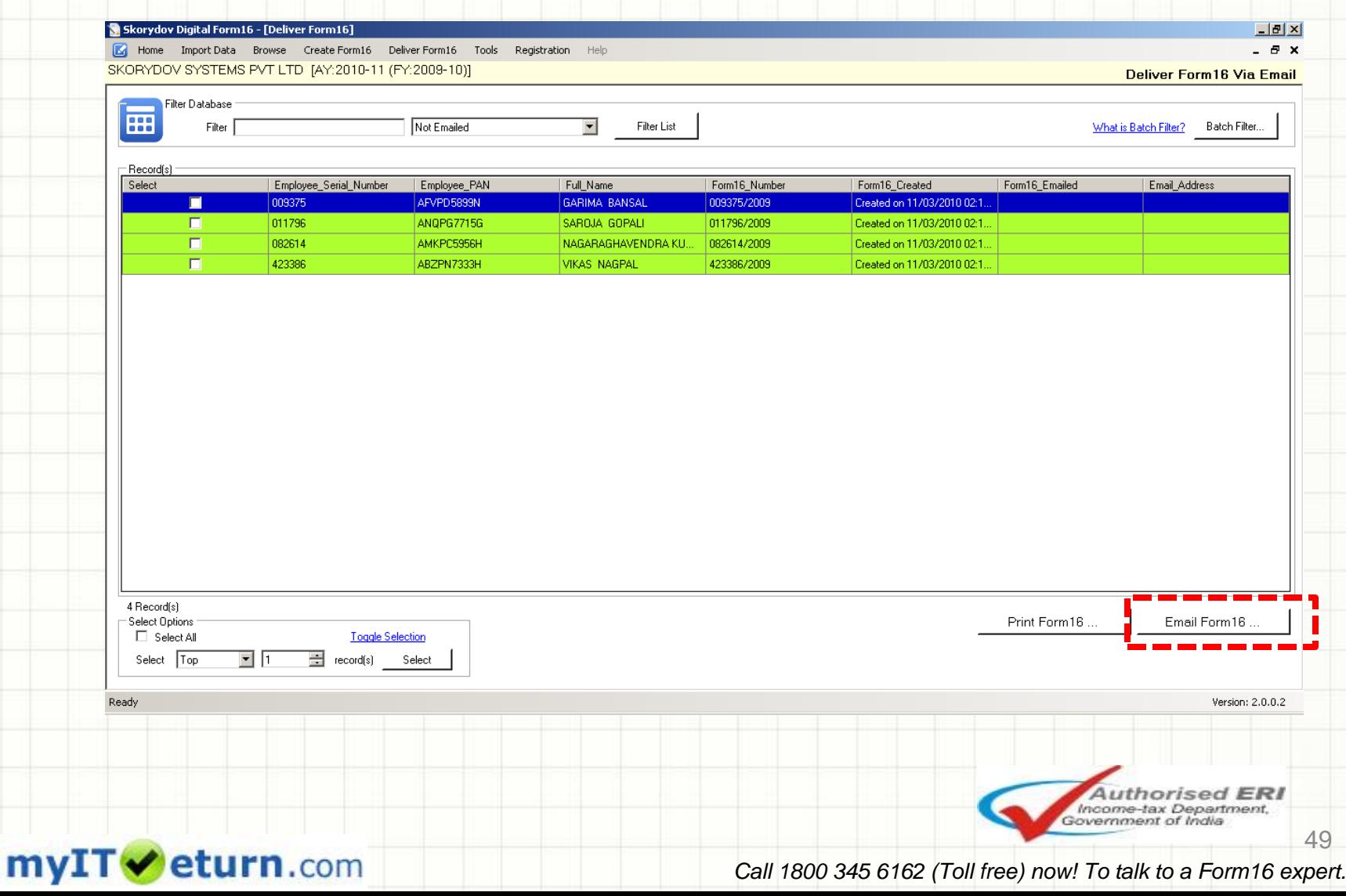

### **E-mail using Outlook / SMTP Server**

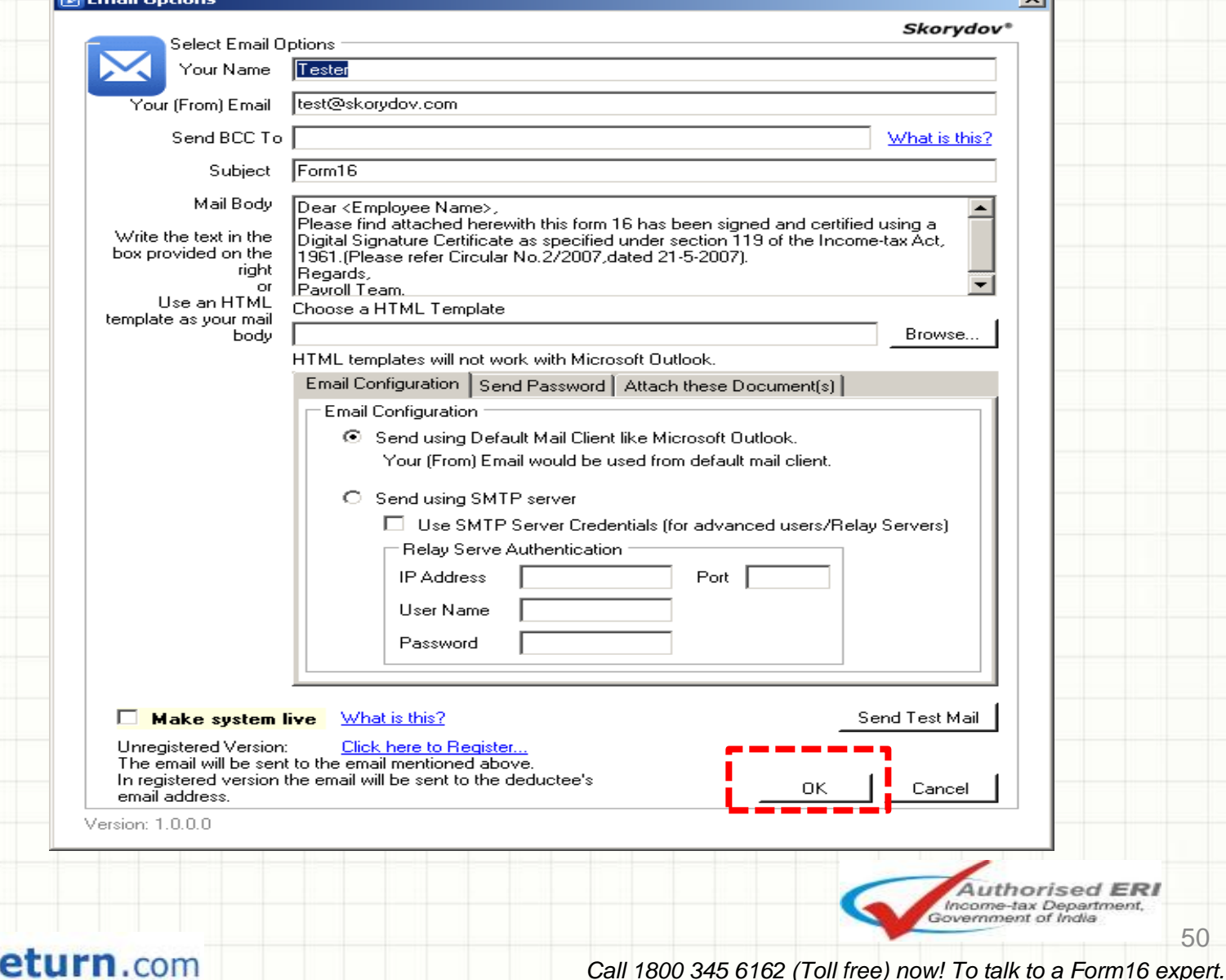

myIT

50

**ERI** 

51

**Authorised ER** Income-tax Department

### **Features**

- Generate Form16 with NSDL generated Part-A.
- Generate Single pdf file for Form16 with NSDL Part-A and Part-B.
- Allow user to import the data in text format / Excel format
- Generate Form 12BA / Annexure to Form 16
- Option to generate the Form 16 for specific employee
- Option to include salary / TDS from previous employer
- Certificate is available in non-tamperable PDF Format
- Option to allow the Form16 to be made printable/non-printable
- Configured with Microsoft Outlook for emailing of Form16 to employees Send email using SMTP / Relay server
- Facility for printing of form 16 for FFS (Full & Final Settlement) employees
- Password protection facility for each Form 16
- Automatic Signing of form 16 by a single click
- Option to generate 80G certificate
- In built demo video makes understand the working of software easy
- Option to include scanned signature of the authorized signatory
- Option to include company logo
- Option to include company stamp
- Can generate over 5000 Form16 per hour
- Link for employees to file their Income-tax return online

mvIT eturn.com

## **Advantages over present system**

- Reduce paper cost, Courier cost & Inventory
	- Reduce the pressure of physically signing the forms
	- Environment friendly
	- Reduce manpower cost, as it does not require manual interface. Can be operated by a single user
	- Helps employees to file their Income-tax return online quickly

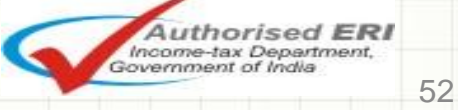

eturn.com mvIT

## [Click here to Download Digital](http://downloads.stacos.com/Form16/Form16_Downloads/Setup2012.zip)  [Form16 Software](http://downloads.stacos.com/Form16/Form16_Downloads/Setup2012.zip)

# **Thank You!**

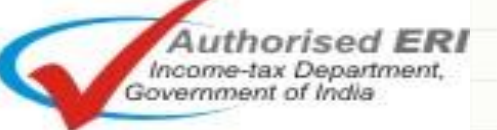

*Call 1800 345 6162 (Toll free) now! To talk to a Form16 expert.*

myITVeturn.com